**doc/suomi/RDB-Salv**

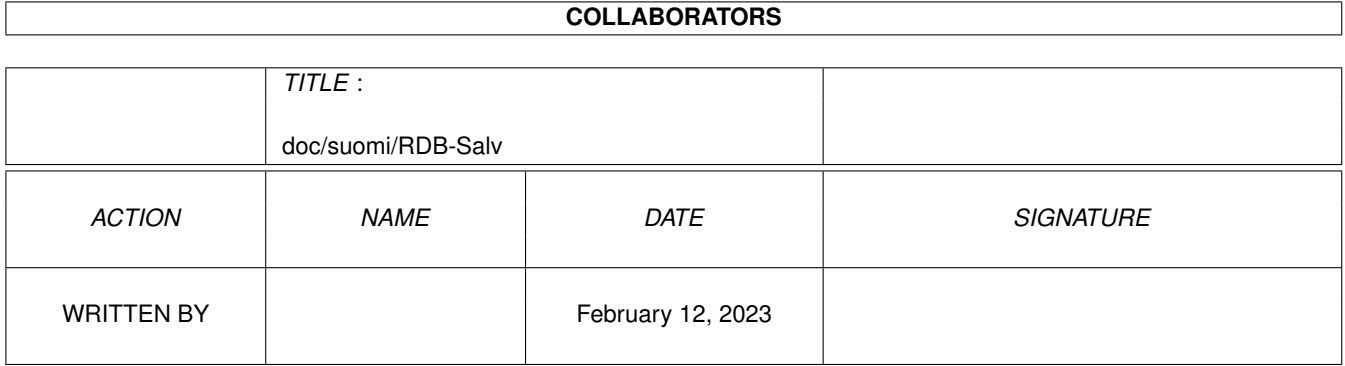

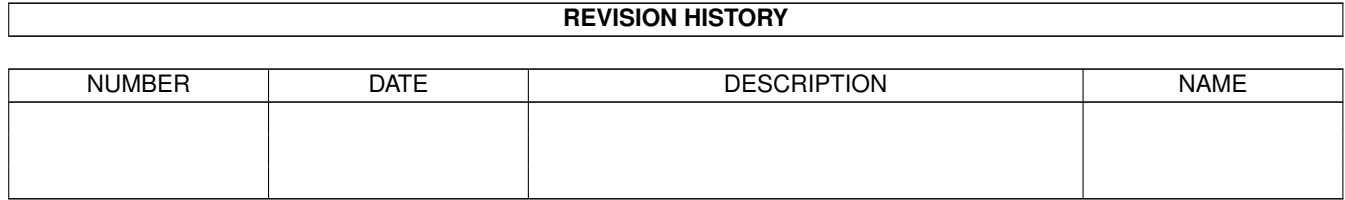

# **Contents**

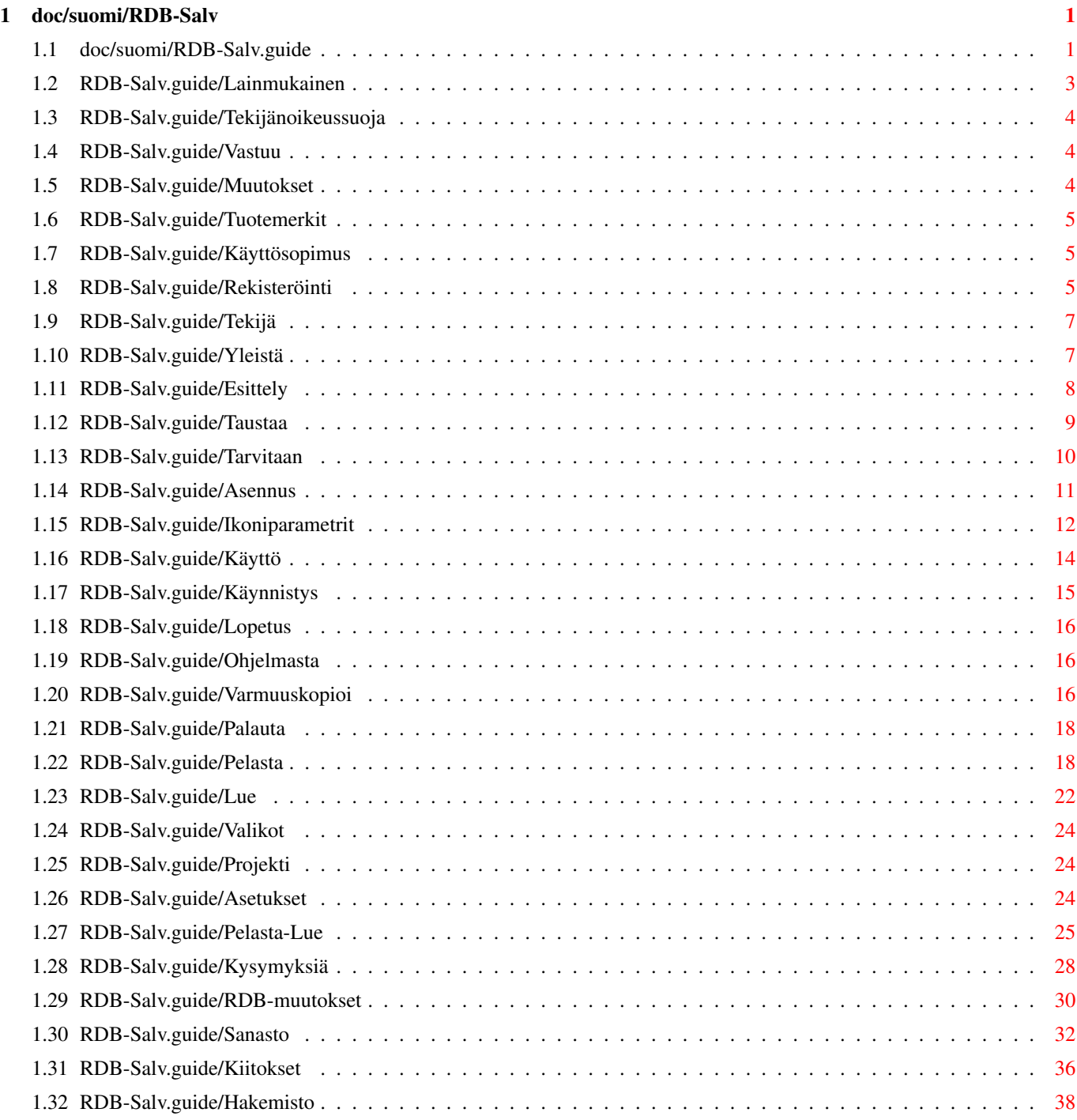

## <span id="page-3-0"></span>**Chapter 1**

## **doc/suomi/RDB-Salv**

### <span id="page-3-1"></span>**1.1 doc/suomi/RDB-Salv.guide**

\*\*\*\*\*\*\*\*\*\*\*\*\*\*\*\*\*\*\*\*\*\*\*\*\*\*\*\*\*\*\*\*\*\*\*\*\*\*\*\*\*\*\*\*\*\* RDB-Salv Versio 1.00 Rev. 1 (28-May-1996) Käyttäjän käsikirja suomenkielellä Kääntäjä: Mikko Koivunalho \*\*\*\*\*\*\*\*\*\*\*\*\*\*\*\*\*\*\*\*\*\*\*\*\*\*\*\*\*\*\*\*\*\*\*\*\*\*\*\*\*\*\*\*\*\* 1. Luku : Lainmukainen ¯¯¯¯¯¯¯¯¯¯¯¯¯¯¯¯¯ Tekijänoikeussuoja Tekijänoikeussuojaan liittyvä huomautus Vastuu Käyttö omalla vastuulla Muutokset Entä jos RDB-Salvia on paikkailtu? Tuotemerkit Rekisteröidyt tavaramerkit ja viittaukset niihin Käyttösopimus Oikeutenne ja velvollisuutenne Rekisteröinti Miten voin hankkia rekisteröidyn version? Tekijä

Yhteydenotto tekijään

2. Luku : Yleistä ¯¯¯¯¯¯¯¯¯¯¯¯¯¯¯¯¯¯¯

Esittely

Mikä on RDB-Salv?

Taustaa

Toiminnan kuvaus

Tarvitaan

Laitteistovaatimukset

Asennus

RDB-Salvin asennus

Ikoniparametrit Ikoniparametrit, jotka RDB-Salv tunnistaa

3. Luku : RDB-Salv:n käyttö ¯¯¯¯¯¯¯¯¯¯¯¯¯¯¯¯¯¯¯¯¯¯¯¯¯¯¯

> Käynnistys Ohjelman käynnistäminen

Lopetus

Ohjelmasta poistuminen

Ohjelmasta

RDB-Salvin tekemiseen osallistuneista henkilöistä...

Varmuuskopioi

Tallenna varmuuskopio RDB:sta

Palauta

Palauta varmuuskopioitu RDB

Pelasta

Pelasta hävinnyt RDB

Lue

Lue ja etsi levyltä RDB-informaatiota

4. Luku : Lyhyt kuvaus päävalikoista ¯¯¯¯¯¯¯¯¯¯¯¯¯¯¯¯¯¯¯¯¯¯¯¯¯¯¯¯¯¯¯¯¯¯¯¯¯¯¯¯¯¯

Projekti

Projekti-valikon käyttö

Asetukset

Asetukset-valikon käyttö

Pelasta-Lue Pelasta/Lue-valikon käyttö

Liitteet ¯¯¯¯¯¯¯¯

> Kysymyksiä Usein toistetut kysymykset (UTK)

RDB-muutokset Arvot, jotka täytyy muuttaa tai tarkistaa

Sanasto

Sanasto

Kiitokset Osalliset

Sisällys  $-$ 

> Hakemisto Hakemisto

### <span id="page-5-0"></span>**1.2 RDB-Salv.guide/Lainmukainen**

Lainmukainen

\*\*\*\*\*\*\*\*\*\*\*\*

Kuten yleensäkin ohjelmia myös RDB-Salvia koskevat tietyt oikeustoimet. Ystävällisesti lukekaa nämä kohdat ennenkuin käytätte ohjelmaa. (Please note that the German legal texts are base for legal questions.)

> Tekijänoikeussuoja Tekijänoikeussuojaan liittyvä huomautus

Vastuu

Käyttö omalla vastuulla

Muutokset Entä jos RDB-Salv:a on paikkailtu?

Tuotemerkit

(Rekisteröidyt) tuotemerkit ja viittaukset niihin Käyttösopimus Oikeutesi ja velvollisuutesi Rekisteröinti Miten voit hankkia rekisteröidyn version Tekijä Yhteydenotto tekijään

### <span id="page-6-0"></span>**1.3 RDB-Salv.guide/Tekijänoikeussuoja**

Tekijänoikeussuoja ==================

RDB-Salv on tekijänoikeuslain alainen. Tekijänoikeus 1995-1996 kuuluu Angela Schmidtille. Kaikki oikeudet varataan, koskien sekä ohjelmaa että dokumentaatiota. Mitään osa tästä tuotteesta ei tule muuttaa ilman kirjallista lupaa Angela Schmidtiltä (Ulm, Saksa).

Vapaasti levitettävä ja rekisteröimätön versio RDB-Salvista pitää sisällään erityisehtoja koskien sen levitystä ja kopiointia.

### <span id="page-6-1"></span>**1.4 RDB-Salv.guide/Vastuu**

Vastuu

======

Angela Schmidt ei ole vastuussa mistään vahingoista tai menetyksistä, olivatpa ne suoranaisia tai välillisiä, jotka seuraavat tämän ohjelmiston käytöstä. Tämä koskee myös tilannetta, missä Angela Schmidt on tehty tietoiseksi mahdollista vahingoista tai menetyksistä.

### <span id="page-6-2"></span>**1.5 RDB-Salv.guide/Muutokset**

Muutokset =========

RDB-Salvia \*ei\* tule millään tavoin muuttaa tai parannella (patch:ätä). Niiden, jotka näin kuitenkin tekevät, ei tulisi yllättyä sangen epämukavista sivuvaikutuksista. Teitä on nyt \*nimenomaisesti\* varoitettu rekisteröinti-ilmoituksen poistamisesta.

Luonnollisestikaan RDB-Salvia \*ei\* tule levittää, jos sitä on muutettu, myöskään siinä tapauksessa, että muutettu versio perustuu vapaasti levitettävään versioon.

Jos uskotte jonkin muutoksen olevan hyödyllinen, ottakaa yhteyttä tekijään, joka saattaa lisätä haluamanne toiminnon seuraavaan julkaistavaan versioon.

### <span id="page-7-0"></span>**1.6 RDB-Salv.guide/Tuotemerkit**

Tuotemerkit ===========

Tässä ohjekirjassa mainitaan lukuisia laitteistoja ja ohjelmistoja nimeltä. Nuo nimet ovat useimmiten suojattuja tuotemerkkejä ja niiden maininta tässä dokumentissa ei mitenkään vahingoita niiden oikeudellista asemaa.

### <span id="page-7-1"></span>**1.7 RDB-Salv.guide/Käyttösopimus**

Käyttösopimus =============

Tämä käyttösopimus on virallinen sopimus Teidän, käyttäjä, ja Angela Schmidtin välillä. Te lupaudutte noudattamaan sopimuksen määräyksiä ohjelmiston käytöstä.

Teillä on oikeus käyttää rekisteröintinumerolla \*rekisteröityä\* versiota \*yhdessä\* tietokoneessa kerrallaan.

Jos Teillä on \*rekisteröimätön\* versio RDB-Salvista, voitte käyttää yhtäaikaisesti niin montaa kopiota kuin haluatte ja levittää kopioita vapaasti veloittamatta niistä. Kopioista ei saa vaatia maksua. (Paitsi tekijän kirjoittamalla luvalla.) Vapaa levitys Meeting Pearls CD-ROM -levyillä sallitaan.

\*Rekisteröimättömän\* version tunnistatte ohjelmaa käynnistettäessä tulevasta rekisteröinti-ikkunasta, jossa pyydetään rekisteröintinumeroa ja henkilötietoja. Kun \*kaikki\* kentät ovat tyhjiä, silloin kyseessä on varmasti rekisteröimätön versio. Ystävällisesti kopioikaa ohjelmaa vain sen alkuperäisessä arkistopaketissa; siten ei mikään voikaan mennä vikaan.

### <span id="page-7-2"></span>**1.8 RDB-Salv.guide/Rekisteröinti**

Rekisteröinti =============

Olen valitettavasti joutunut huomaamaan aikaisemmista töistäni

(erityisesti DisKey:stä), että ihmiset eivät rekisteröi muita kuin päivittäin käyttämiään ohjelmia ellei heidän ole pakko. Ja pakko on vain, jos vapaasti levitettävän version toimivuutta on rajoitettu.

Juuri tämän vuoksi RDB-Salv:n rekisteröimätön versio toimii puutteellisesti.

Mutta mielestäni on hauskaa tehdä vaihtokauppaa ohjelmilla. Niinpä tarjoudun vaihtamaan RDB-Salvin johonkin toiseen \*hyvään\* ohjelmaan. Sen tulee kuitenkin noudattaa Style Guidea ja hyvää ohjelmointikäytäntöä, koska ajan vain \*puhtaita\* ohjelmia omalla koneellani. Yletön Setfunction()-käskyn käyttäminen ei tule kysymykseenkään. Jos olette epävarma, voitte aina kysyä minulta.

Niille, jotka eivät osaa ohjelmoida, tarjoan mahdollisuutta kääntää kataloogit ja/tai ohjekirjat toiselle kielelle. Siitä hyvästä tarjoan mielelläni rekisteröidyn version. Jotta kaksi tai useampi ei tekisi samaa työtä kahdesti, kysykää minulta. Tavoitatte minut sähköpostilla osoitteesta Angela.Schmidt@stud.uni-karlsruhe.de.

Ne, jotka eivät voi osallistua RDB-Salvin kehittämiseen eivätkä voi tarjota miellyttävää lisää ohjelmakokoelmaani, voivat rekisteröityä perinteisellä tavalla (rahalla). Koska olen hivenen hidas ja laiska käyttämään perinteistä postia, olen delegoinut nämä tehtävät sisarelleni, joka on nopea ja luotettava. ;-)

Tavallinen rekisteröityminen 30 DEM ja P&P (postitus ja pakkaus). Sidottu käsikirja 10 DEM lisää.

P&P Saksassa 5 DEM vain levyke, tai levyke ohjekirjan kera

P&P Euroopassa 5 DEM vain levyke 10 DEM levyke ohjekirjan kera

P&P Euroopan ulkopuolella (Ilmaposti)

10 DEM vain levyke

20 DEM levyke ohjekirjan kera

Express Delivery 15 DEM \*lisää\*. Rekisteröinti suoritetaan välittömästi ja lähetetään Express-jakeluna. Tosin myös normaalit rekisteröinnit tehdään nopeasti; sisareni kun on niitä tekemässä. Ei niinkuin SASG-rekisteröinnit, joita tilaaja saa odottaa viikkoja, jos ei halua Express-jakelua.

Sisareni pitää lomansa tavallisesti elo- tai syyskuussa ja tammikuun lopussa, joten näinä aikoina rekisteröinti saattaa myöhästyä.

Postiosoitus (Vain Saksassa) 8 DEM lisää. Tämä ei ole järkevää muuten kuin rekisteröitäessä puhelimitse.

Näin ollen normaali rekisteröinti maksaa 35 DEM Euroopassa, P&P mukaanlukien. Express rekisteröinti, johon sisältyy toimitus Yhdysvaltoihin, maksaa 30+10+20+15=75 DEM.

Jos olette Saksassa, voitte lähettää shekin; se on parhain ja turvallisin keino. Voitte myös lähettää käteistä omalla vastuulla. Rekisteröinti voidaan myös suorittaa postiosoituksena (8 DEM:n lisämaksusta; vain Saksassa).

Voitte lähettää shekin myös Saksan ulkopuolelta, mutta huomatkaa, että se on hankalaa ja aiheuttaa täysin kohtuuttomia kuluja (20 DEM ei ole mitenkään epätavallista). Varmistakaa, että jäljelle jää kylliksi myös lisämaksujen jälkeen. Muuten rekisteröintiä ei voida suorittaa.

Koska muiden maiden shekit ovat hankalia, olisi parempi, jos ulkomaiset rekisteröinnit tehtäisiin käteisellä, mieluiten Saksan markoilla tai vastaavalla määrällä Yhdysvaltain dollareita.

Lähettäkää rekisteröintipyyntönne, joko saksaksi, englanniksi tai ranskaksi (jos välttämätöntä) osoitteeseen:

Katrin Schmidt Finkenweg 26 89233 Neu-Ulm Germany Tel.: 0731/712316 (9:00 - 21:00 CET) puh.: 0731/712316 (9:00 - 21:00 CET)

### <span id="page-9-0"></span>**1.9 RDB-Salv.guide/Tekijä**

Tekijä ====== Minuun voi ottaa yhteyttä seuraavien osoitteiden kautta: sähköposti: Angela.Schmidt@stud.uni-karlsruhe.de http: http://home.pages.de/~Angela/ Tavallinen posti (niin kauan kuin opiskelen, ainakin 1996 loppuun) Angela Schmidt Klosterweg 28/I501 76131 Karlsruhe Germany puh. +49 721 695307 (vain \*järkevään\* aikaan!)

### <span id="page-9-1"></span>**1.10 RDB-Salv.guide/Yleistä**

Yleistä

\*\*\*\*\*\*\*

Tässä kappaleessa selitetään miksi tarvitsisitte RDB-Salvia, miten se toimii, mitä se tarvitsee toimiakseen ja miten voitte asentaa sen järjestelmäänne.

Ystävällisesti tutustukaa näihin kohtiin ennen kuin koetatte RDB-Salvia.

Esittely

Mikä on RDB-Salv?

Taustaa

Toiminnan kuvaus

Tarvitaan

Laitteistovaatimukset

Asennus

Asennetaan RDB-Salv

Ikoniparametrit Ikoniparametrit, jotka RDB-Salv tunnistaa

Huomatkaa, että nämä ohjeet sisältävät myös \*laajan\* sanaston. Jos olette epävarma jonkin teknisen sanan suhteen, tarkistakaa sanasto ensin.

Se termistö, mikä on selitetty myös järjestelmän omissa ohjekirjoissa, on jätetty pois sanastosta.

### <span id="page-10-0"></span>**1.11 RDB-Salv.guide/Esittely**

Esittely ========

Oletteko koskaan löytäneet checksum erroria tai vastaavaan kovalevyltänne? Sitten käytitte varmaankin Dave Haynien 'DiskSalv'ia pelastaaksenne partition. Kenties teillä oli jopa varmuuskopio kyseisessä partitiosta...

Kuvitelkaa nyt, että kaikki partitionne äkisti häviäisivät kovalevyltänne. Jos Teillä on onnea, olette juuri eilen ottanut varmuuskopiot kaikesta. Mutta, jos Teille käy kuten Murphylle, eikä Teillä ole mitään työkaluja työnne palauttamiseen, saatatte menettää jopa kuukausien työn tulokset.

Eikä tämä ole mikään keksitty kauhutarina! Näin on tapahtunut aikaisemmin monille. Heidän "RigidDiskBlock":nsa (Voidaan lyhentää:

"RDB" tai "RDSK") tahi "Management Block" eli hallintolohko (siis "partitio-lohko", "Partition-Block") on tullut vahingossa ylikirjoitetuksi, tuhotuksi tai muuten vaurioitunut niin, että koko levyyn ei mitenkään pääse käsiksi, vaikka itse levy olisikin täysin ehjä.

Tällaisessa tilanteessa monet ovat varmasti hyväksyneet menetyksen ja partitioineet ja alustaneet kovalevynsä uudelleen menettäen siten kaiken, minkä se sisälsi. Toiset taas ovat epätoivoisesti yrittäneet tehdä uuden RDB:n (ja siihen kuuluvat partitiolohkot) yrittämällä arvata partitiojakoa. Mutta monenkaan tunnin työ on harvemmin päättynyt onnistuneesti, koska mahdollisia yhdistelmiä on aivan liian monta, jotta niitä voisi summissa yrittää. Näin ollen RDB:n (ja/tai muiden tärkeiden hallintalohkojen) menettäminen on aikaisemmin merkinnyt myös kaiken levyn sisältämän tiedon menettämistä.

RDB-Salvin avulla näin ei tarvitse jatkua. RDB-Salv on ammattilaiset työkalu, jonka avulla voitte pelastaa tiedon kovalevyllänne em. tilanteissa. Se on paitsi helppokäyttöinen ja mahdollistaa partitiointitietojen pelastamisen, se myös tarjoaa toimintoja, joilla voi varmuuskopioida RDB:n levylle tai palauttaa sen myöhemmin. Tätä helpommalla ette enää pääsisi mitenkään.

#### <span id="page-11-0"></span>**1.12 RDB-Salv.guide/Taustaa**

Taustaa/Toiminnan kuvaus ========================

Useimmat kovalevut on jaettu "partitioihin" Esimerkiksi "System-partitio" tai "Work-partitio". Tiedostoihin päästään käsiksi, kunhan järjestelmä tietää kovalevyn partitioiden koot ja sijainnit. Jos tämä tieto häviää, tiedostoja ei voi löytää, mutta niitä voi käyttää taas niin pian, kun käyttöjärjestelmä tietää partitioiden koot ja sijainnit levyllä.

Kun järjestelmä on täysin toimintakuntoinen, "partitiointi-data" on yleensä tallessa kovalevyn ensimmäisissä lohkoissa. Mikäli nämä muutamat lohkot tulisivat poispyyhityksi, olipa syynä vikatoiminta, buginen ohjelma tai virus, minkään tiedon pelastaminen levyltä ilman sopivaa työkalua olisi hyvin vaikeaa.

Kovalevyn ensimmäiset 16 lohkoa sisältävät "RDB":n (elin ns. "RDSK":n ), mikä sisältää muutamia globaaleja arvoja, osoittimia "partitiolohko"ihin ja muihin hallintalohkoihin. Partitiolohkot ovat erittäin tärkeitä, koska niissä sijaitsee kaikki se tieto, joka tarvitaan partition määrittelyyn.

RDB-Salv tarjoaa useita menetelmiä, joilla voitte välttyä "RDB-onnettomuudesta" tulevaisuudessa:

\* RDB-Salvin avulla on mahdollista tehdä varmuuskopio RDB:stä ja muista lohkoista ja myös käyttää tuota varmuuskopiota arvojen palauttamisessa. Tämä on järkevämpää kuin suorittaa

pelastusoperaatiota, jopa RDB-Salvin avulla.

- \* Joskus vain osa RDB- tai hallintalohkoista on tuhoitunut ja RDB-Salv voi etsiä levyltänne hallintalohkoja, joita järjestelmä ei enää tunnista pelastaa hävinnyt tieto.
- \* Jos ette ole käynnistäneet konettanne uudelleen sen jälkeen, kun RDB tuhoutui eli kaikki partitiot ovat vielä näkyvissä ja toiminnassa, RDB-Salv voi lukue tarvitsemansa tiedot "DeviceList"asta muistista. Koneen bootti tai sammutus tekee pelastuksen tällä menetelmällä mahdottomaksi.
- \* Vaikka molemmat em. epäonnistuisivat, ei ole vielä syytä paniikkiin. RDB-Salv voi tutkia koko kovalevynne ja laskea arvot kaikille AmigaDOS-partitioille. Tietyt arvot, jotka onneksi eivät ole kriittisiä, täytyy palauttaa manuaalisesti, koska niitä ei voi saada irti levyltä. Näiden joukossa ovat mm. pelastettujen partitioiden nimet (e.g. 'DH0:', 'HD0:', 'wb\_3.x:', ...).

RDB-Salv ei muuta mitään kovalevyllänne kysymättä ensin lupaa Teiltä. Teidän ei tarvitse pelätä, että RDB-Salv tuhoaisi levyltänne mitään.

Jos haluatte palauttaa osittain tai kokonaan tuhoutuneen "RigidDiskBlock":n, RDB-Salv etsii tai laskee useita arvoja koskien uudelleen määriteltäviä partitioita. Voitte halutessanne tallentaa nämä suoraan RDB- ja partitiolohkoina tai manuaalisesti haluamallanne "preppausohjelmalla" (esim. 'HDToolBox':lla). Voitte myös tallettaa samaiset arvot myös "MountList":ana tai asentaa (mount) nuo partitiot.

### <span id="page-12-0"></span>**1.13 RDB-Salv.guide/Tarvitaan**

Tarvitaan =========

RDB-Salv tarvitsee käyttöjärjestelmän OS 2.04 tai uudemman. p{No Value For "rogramname"} puhuu Teidän omaa kieltänne käyttöjärjestelmässä OS 2.1 tai uudemmassa. OS 3.0 tarjoavat parannuksia graafineen käyttöympäristöön.

Luonnollisesti tarvitsetta kovalevyn! Ohjaimessa tai host adapterissa ei saa olla pahoja vikoja. RDB-Salv yrittää kiertää "laiteajuri"ssa olevat viat.

Huomatkaa tämä 'rajoitus': RDB-Salv osaa löytää vain AMIGA-partitioita. AFS, NetBSD tai Mac -partitiot jäävät löytämättä, samoin muut tuntemattomat partitiotyypit. RDB-Salv ilmoittaa kuitenkin nämä käyttämättöminä osina (partitioina), joten voitte arvailla näiden perusteella, mitkä ovat todellisia partitioita.

### <span id="page-13-0"></span>**1.14 RDB-Salv.guide/Asennus**

#### Asennus

=======

Ystävällisesti käyttäkää "Installer-komentotiedostoa" asentaessanne RDB-Salvia. Se osaa sovittautua järjestelmäänne ja asentaa valmiiksi oikeat "ikoniparametri"t RDB-Salvin ikoniin.

Kaksoisnäpäytä Installer-ikonia ja seuraa ohjeita. Jos olette epävarma, painakaa Help-nappia saadaksenne lisäohjeita.

Jotkut manuaaliset säädöt saattavat olla välttämättömiä, koska ei ole mahdollista tietää kaikkia "laiteajuri"ssa olevia ominaisuuksia tai tutkia niitä asennusohjelman kautta.

- 1. Näpäytä \*kerran\* vasta-asennetun RDB-Salvin ikonia.
- 2. Valitse 'Information ...':n Workbench/Icons-valikosta.
- 3. Muuta seuraavia ikoniparametrejä ( Ikoniparametrit ) ohjeiden

mukaan.

- \* 'BUFMEMTYPE'
- \* 'NOSCSICMD'
- \* 'NOGETGEOMETRY'
- \* 'NONEWSTYLE'
- 4. Paina 'Tallenna'-nappia. Kaikki valmista!

Muutamat muutkin

Ikoniparametrit täytyy vielä muuttaa, koska asennusohjelma ei pysty päättelemään näitä.

- \* 'MAXTRANSFER'
- \* 'MASK'

Nyt voitte käynnistää RDB-Salvin. Kaksoisnäpäyttäkää RDB-Salvin ikonia. Hetken kuluttua näkyviin tulee ikkuna, jossa vaaditaan Teidän rekisteröinti numeroanne ja osoitettanne.

Jos olette rekisteröitynyt, kirjoittakaa vaaditut tiedot ja painakaa 'Tallenna'-nappia. Siten RDB-Salv muuttuu henkilökohtaiseksi, jottei Teidän tarvitse kirjoittaa näinä tietoa enää uudelleen. Tätä henkilökohtaista versiota ei tule \*koskaan\* levittää.

Jos ette syystä tai toisesta halua muuttaa RDB-Salvia tällä kertaa, vaikka olette rekisteröityneet, näpäyttäkää 'Käytä'-nappia kirjoitettuanne rekisteröintinumeronne. Kaikki ohjelman toiminnot

ovat käyttökelpoisia, mutta RDB-Salvia ei muuteta.

Ilman rekisteröintiä ette voi muuta kuin painaa 'Peru'-nappia. Ohjelman toiminnon ovat rajoitettuja, mutta voitte vapaasti tutkia, onko RDB-Salv mieleisenne.

Kun olette kirjoittanut vaaditut tiedot rekisteröinti-ikkunaan, RDB-Salv käynnistyy ja voitte käytte käyttää sitä.

### <span id="page-14-0"></span>**1.15 RDB-Salv.guide/Ikoniparametrit**

```
Ikoniparametrit
===============
```
Tässä on luettelo RDB-Salvin tunnistamista ikoniparametreistä. Sopivat arvot tulee asettaa ennenkuin RDB-Salv käynnistetään.

'DEVICE=<oletusajurin nimi>'

Käytettävä laiteajuri, esim. 'scsi.device'. Tämän arvon voi helposti muuttaa ohjelmasta käsin. Tarkistakaa kovalevynne ohjekirjasta sopiva arvo tähän.

'UNIT=<oletuslaitteen yksikkö>' Käytettävä "laiteyksikkö", esim. '0' for Unit 0. Tämän arvon voi helposti muuttaa ohjelmasta käsin. Tarkistakaa kovalevynne

ohjekirjasta sopiva arvo tähän.

'BACKUPFILENAME=<oletusvarmuuskopiotiedoston nimi>' Oletusnimi varmuuskopiotiedostolle, esim. 'DF0:RDB-Backup'. Tämän arvon voi helposti muuttaa ohjelmasta käsin.

'BUFMEMTYPE=<puskurimuistin tyyppi>'

Mitä muistityyppiä haluatte käytettävän laitetta käytettäessä. Tällä on väliä vain, jos 'NOGETGEOMETRY':a ei ole asetettu, tai jos laiteajuri ei tue 'TD\_GETGEOMETRY':a. Jos 'TD\_GETGEOMETRY' on käytössä, se määrää käyttämänsä muistin. Tarkistakaa kovalevynne ohjekirjasta sopiva arvo tähän. Jos ohjekirjasta ei löydy apua, käyttäkää '0x00000001':a, joka vastaa 'MEMF\_PUBLIC':a.

#### 'MAXTRANSFER'

Pienin MaxTransfer arvo kaikille levyille. RDB-Salv käyttää tätä arvoa ja siirtää sen mahdollisiin tiedostojärjestelmiin. m{No Value For "anualrefer"} Yleensä '0x0000FE00' on turvallinen vaihtoehto, vaikkakin sillä on valitettava sivuvaikutus hidastaa siirtonopeutta korkeilla arvoilla. Liian korkeat arvot saavat aikaan tiedonsiirto-ongelmia. Kokeilkaa, jos olette epävarma. Muuten kannattaa uhrata nopeus luotettavuudelle ja määritellä '0x0000FE00'.

#### 'MASK'

Haluttu Mask-arvo Tämä arvo siirretään mahdollisiin tiedostojärjestelmiin. Tarkistakaa kovalevynne ohjekirjasta sopiva arvo tähän. Jos se ei auta, kokeilkaa'0xFFFFFFFF':a. Nykyisin sitä käytetään useimmissa järjestelmissä. p{No Value For "rogramname"} siirtää tietoa ainoastaan muistiin, joka on saatu 'AllocMem()'-rutiinilla eikä vahvista, että tämä sopii yhteen 'MASK':n kanssa.

#### 'NOGETGEOMETRY'

Estää 'TD\_GETGEOMETRY':n käyttämisen. Tämä \*täytyy\* asettaa, jos laiteajurinne kaatuu, kun se saa 'TD\_GETGEOMETRY'-käskyn. Jos laiteajurinne ei käytä 'TD\_GETGEOMETRY':ä, voitte asettaa tämän lipun, päästäksenne turhista asiaa koskevista hälytyksistä. Kannattaa joka tapauksessa harkita laiteajuin päivittämistä.

Seuraavat oireet kertovat, että laiteajurillanne on ongelmia 'TD\_GETGEOMETRY':n kanssa:

- \* Saatte varoituksen, joka kertoo, että 'TD\_GETGEOMETRY' ei toimi, kun ensimmäisen kerran painatte 'Start'-nappia.
- \* Koneenne kaatuu, kun painatte 'Start'-nappia ensimmäisen kerran.

#### 'NONEWSTYLE'

Älkää käyttäkö New-Style -käskyjä. Teidän \*täytyy\* asettaa tämä, jos laiteajurinne kaatuu, kun se saa komennon 'NSCMD\_DEVICEQUERY'.

Tämän tiedätte, jos koneenne kaatuu, kun ensimmäisen kerran painatte 'Start'-nappia.

#### 'NOSCSICMD'

Estää 'HDSCSICMD':n käyttämisen. Jos laiteajurinne kaatuu, kun se saa komennon 'HDSCSICMD', Teidän \*täytyy\* asettaa tämä lippu. Jos laiteajurinne ei tue tue 'HDSCSICMD':a, voitte asettaa tämän päästääksenne turhista asiaa koskevista hälytyksistä.

Seuraavat oireet kertovat, että laiteajurillanne on ongelmia 'HDSCSICMD':n kanssa:

- \* Saatte varoituksen, joka kertoo, että 'HDSCSICMD' ei toimi. Tätä varoitusta todennäköisesti edeltää toinen, joka kertoo, että 'TD\_GETGEOMETRY':kään ei toimi.
- \* Koneenne kaatuu, kun painatte 'Start'-nappia ensimmäisen kerran, antaen ehkä ensin varoituksen 'TD\_GETGEOMETRY':n toimimattomuudesta.

#### 'SCSIREADWRITE'

Käyttää SCSI-käskyjä ('HDSCSICMD') kovalevyn lohkojen lukemiseen ja kirjoittamiseen. Tätä lippua ei tule käyttää, jos 'NOSCSICMD' on käytössä. Tämä optio on tulee olemaan hyödyllisempi tulevaisuudessa, kun yli 4 gt (gigatavu) kovalevyt ovat enemmän sääntö kuin poikkeus. Se sallii yli 4 gt levyjen käytön.

'BADDEVICE1'

Tätä lippua ei tarvitse normaalista asettaa. Se pitää nostaa vain, jos paluukoodi olemattoman lohkon lukemista on yhteensopimaton. Itse asiassa tämä on "räpellys" (hack) huonojen laiteajureiden vuoksi. 'NORECOVER' Laittaa pois päältä "'etsi hävinneet lohkot'", kun 'NORECOVER':a ei ole asetettu. Tämän arvon voi helposti muuttaa ohjelmasta käsin. Vaihtoehtoisesti voidaan asettaa ikoniparametri 'RECOVER=TRUE|YES|1', jotta "'etsi hävinneet lohkot'" tulee nimenomaisesti \*päälle\*. 'READDEVLIST' 'Read'-toiminnon alkuasetuksena on 'Lue DeviceList'asta, muulloin on 'lue levyltä'. Tämän arvon voi helposti muuttaa ohjelmasta käsin. 'OPTIMIZE' Aktivoi 'optimoinnin' 'varmuuskopio'-toimintoa varten. Hallintalohkojen tallennus optimoidaan tilan säästämiseksi. Käyttämättömät lohkot, jotka saattavat pitää sisällään hukattua tietoa, jäävät varmuuskopioimatta. Tämän arvon voi helposti muuttaa ohjelmasta käsin. 'DEBUG' Virheenetsintätila. Tämän \*ei\* tule olla tavallisesti päällä.

Jos olette ekspertti ja käytätte mieluiten kuorta (shelliä), voitte käyttää näitä ikoniparametrejä myös tavallisina parametreinä, jos niiden kohdalla ei ole toisin mainittu.

### <span id="page-16-0"></span>**1.16 RDB-Salv.guide/Käyttö**

RDB-Salvin käyttö

\*\*\*\*\*\*\*\*\*\*\*\*\*\*\*\*\*

Jos olette onnistuneesti saanut asennettua RDB-Salvin ja myös oppinut sen periaatteet, voitte aloittaa sen käytön. Tässä kappaleessa keskitytään sen käyttöön pääosin.

> Käynnistys Ohjelman käynnistäminen

Lopetus

Ohjelmasta poistuminen

Ohjelmasta

RDB-Salvin tekemiseen osallistuneista henkilöistä...

Varmuuskopioi Tallenna varmuuskopio RDB:sta

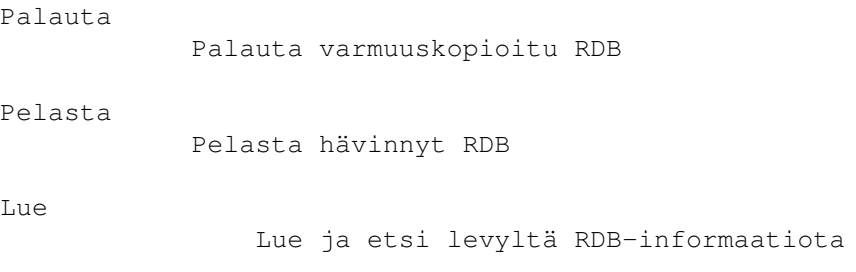

### <span id="page-17-0"></span>**1.17 RDB-Salv.guide/Käynnistys**

RDB-Salvin käynnistys ===================== RDB-Salv käynnistetään Workbenchistä kaksoisnäpäyttämällä sen ikonia. Seuraavaksi avautuu ikkuna, jossa on päävalikot. Napista painaen pääsette haluamallenne "toimintasivulle". Ohjelmasta Tietosivu ( Ohjelmasta ). Tietoa niistä, jotka osallistuivat RDB-Salvin tekemiseen. Varmuuskopio Die Varmuuskopioi -sivu. Tällä sivulla voitte tehdä varmuuskopion RDB:stä ja hallintolohkoista. Palautus Die Palauta -sivu. Tällä sivulla voidaan kirjoittaa varmuuskopioitu RDB ja hallintalohkot takaisin kovalevylle. Pelastus Die Pelasta -sivu. Täysin kunnossa olevaa tietoa kovalevyllänne käytetään RDB:n ja hallintolohkojen luomiseen tällä sivulla olevissa toiminnoissa. Pelastuksessa yritetään ylittää 90 % onnistumisprosentti reilusti. 100 % ei voida koskaan taata. Luku Die Lue -sivu. Kaikki saatavilla olevat RDB ja hallintolohkot luetaan ja näytetään tällä sivulla. Voidaan myös etsiä kauan sitten menetettyä RDB:tä ja hallintolohkon tietoa. Esim. varmuuskopioita, jotka on talletettu kovalevylle \*vastoin\* ohjeita

Kaksoisnäpäyttäkää yhtä viidestä napista päävalikossa valitaksenne haluamanne sivun.

### <span id="page-18-0"></span>**1.18 RDB-Salv.guide/Lopetus**

Poistuminen RDB-Salvista ========================

Ennemmin tai myöhemmin haluatte lopettaa RDB-Salvin. Siihen on lukuisia vaihtoehtoja:

- 1. Ikkunan sulku-nappi.
- 2. Lopeta-toiminto ylävalikossa.
- 3. Amiga-Q näppäimistöoikotie.
- 4. 'Lopeta'-nappi, joka esiintyy useimmilla sivuilla.

Huomatkaa, ettei ole mitään vahvistusta ennen poistumista. "Oletko varma?"-kysymykset ovatkin usein pelkkää harmia.

### <span id="page-18-1"></span>**1.19 RDB-Salv.guide/Ohjelmasta**

Ohjelmasta ==========

Saatatte olla kiinnostuneita tietämään ketkä auttoivat RDB-Salvin teossa, kenellä on siihen tekijänoikeus ym. Nuo tiedot löytyvät tältä sivulta.

### <span id="page-18-2"></span>**1.20 RDB-Salv.guide/Varmuuskopioi**

Varmuuskopioi

=============

Parempi virsta väärään kuin vaaksa vaaraan. On enemmän kuin suositeltavaa, että otatte varmuuskopioita kovelevynne RDB:stä ja hallintolohkoista. Varmuuskopio on aina varmempi kuin any mikään yritys tiedon palauttamiseen "onnettomuuden" jälkeen.

Varmuuskopio kirjoitetaan yhtenä tiedostona. Yleensä se mahtuu oikein hyvin yhdelle korpulle.

Vaikka RDB-Salvin Pelasta

-toiminto ei tue kaikkia tiedostojärjestelmätyyppejä, varmuuskopiointi-toiminto pystyy varmuuskopioimaan tarpeelliset tiedot kaikille tiedostojärjestelmille, mukaanlukien NetBSD, Mac ja AFS.

#### Varmuuskopiointi:

- 1. Alusta ja tyhjennä levyke. Tarkistakaa ohjekirjasta, jos olette epävarma, miten tämä tehdään.
- 2. Antakaa levykkeelle nimi ja laittakaa se levyasemaan.
- 3. Näpäyttäkää Varmuuskopiointi-nappia. Kirjoittakaa tarvittavat tiedot kolmeen teksti-nappulaan:

#### Laite

'Laite': Kirjoittakaa tähän sen laitteen nimi, josta haluatte ottaa varmuuskopion esim. 'scsi.device'. Voitte tarkistaa kovelevynne tai sen ohjaimen ohjekirjoista, laitteen nimen. Huom. nimi on kapiteelikohtainen! Näpäyttäkää hiirellä 'Valitse...'-nappia nähdäksenne kaikki mahdolliset laiteajurit. Kaksoisnäpäyttäkää oikeaa nimeä valitaksenne sen.

#### Yksikkö

Tämä numero vastaa laitteen 'Yksikkö'ä (Unit). SCSI-yksiköt vaihtelevat yleensä nollasta kuuteen. Jos ette tiedä yksikköä, käynnistäkää jokin preppausohjelma, esim 'HDToolBox', joka kertoo teille, missä yksikössä kovalevynne sijaitsee. Voitte myös tarkistaa kovalevynne ohjekirjan.

Varmuuskopiotiedosto

'Varmuuskopiotiedosto': Mihin tiedostoon haluatte RDB:n ja hallintolohkojen varmuuskopion tulevan kirjoitetuksi. Jos näpäytätte hiirellä 'Valitse...'-nappia, voitte valita haluamanne tiedoston tiedostoselaimesta. Sen tulisi olla tyhjä korppu, koska varmuuskopiota ei tule koskaan tallentaa samalle levylle, minkä varmuuskopio se on.

4. Valitsemalla 'optimoinnin' voitte pienentää varmuuskopion kokoa sisällyttämällä siihen vain ne lohkot, joilla on ehdottoman tähdellistä tietoa. Huomatkaa kuitenkin, että se ei ota varmuuskopiota niistä hävinneistä lohkoista, jotka ehkä löytyvät

Lue -sivun toiminnoilla. Amatöörejä kehotetaan olemaan käyttämättä tätä valitsinta.

- 5. Näpäyttäkää 'Aloita'-nappia aloittaaksenne varmuuskopioinnin. Ohjelma ilmoittaa Teille, kun se on suoritettu loppuun.
- 6. Varmuuden vuoksi, ottakaa kopio varmuuskopio-korpusta. Levykkeet ovat paljon epäluotettavampia kuin kovalevyt. Olisihan ikävää, jos huomaisitte myöhemmin, että varmuuskopionne on käyttökelvoton. Tarkistakaa tarvittaessa Amiganne ohjekirjoista, miten levykkeestä otetaan kopio.

### <span id="page-20-0"></span>**1.21 RDB-Salv.guide/Palauta**

Palauta

=======

Tällä sivulla voitte palauttaa kovalevyllenne sen RDB:n, jos olette ottanut varmuuskopion siitä ennenkuin se tuhoutui.

Laittakaa varmuuskopiolevykkeenne levyasemaan, näpäyttäkää 'Palauta'-nappia ja kirjoittakaa kenttiin niissä vaaditut tiedot: 'Laite', 'Yksikkö' ja 'Varmuuskopio', kuten kappaleessa Varmuuskopioi kerrotaan. Tieto vain luetaan 'varmuuskopiotiedosto'sta ja ← kirjoitetaan kovalevylle eikä päinvastoin.

Näpäyttäkää 'Aloita'-nappia, kun olette valmis. Entinen RDB-tieto levyllä tuhoutuu, koska sen päälle kirjoitetaan aiemmin otettu varmuuskopio. Varmistakaa valintanne ohjelman kysyessä sitä.

### <span id="page-20-1"></span>**1.22 RDB-Salv.guide/Pelasta**

Pelasta

=======

Jos olette menettänyt RDB:n eikä Teillä ole siitä kopiota, apu saattaa löytyä tältä sivulta. Kirjoittakaa laite ja yksikkö kuten

> Varmuuskopioi -sivulla ja näpäyttäkää 'Aloita'-nappia.

Koko kovalevynne tutkitaan. Riippuen sen koosta, voitte pitää kahvitauon. RDB-Salv etsii AmigaDOS-partitioista tunnistettavaa tietoa, kunnes saapuu edelliselle "partitioraja"lle. The "Edistymismittari" kertoo, kuinka monta prosenttia kovalevystä on luettu. Levyn nimi tulee näkyville vasemmanpuoleiseen ruutuun, kun partitio löydetään. Vain AmigaDOS-partitioita voidaan löytää.

Kovalevyn luotaamisen ja lyhyen viiveen jälkeen listasta voidaan valita mieleinen ja tarkastella yksityiskohtaista tietoa siitä.

Tarkistakaa lista huolellisesti. Näkyykö siinä jokin partitio, jota ei todellisuudessa ole olemassa? Tai sellainen, joka on kauan sitten pyyhitty pois? Jos olette koskaan kopioinut kokonaisen levyn (floppy disk image) kovalevyllenne, se myös näkyy erillisenä partitiona. Tarkistakaa jokainen listan kohta erikseen. Oikealla olevassa ikkunasta

näette, menevätkö jotkut päällekkäin. Jos näin käy, se merkitsee, että yhtä lukuunottamatta muut niistä eivät \*todellisuudessa\* ole olemassa, ne ovat vain "valepartitioita", pseudo-partitioita.

Sitten kun olette löytäneet kaikki väärät ja olemattomat partitiot, valitkaa ne hiirellä ja näpäytäkää 'Poista'-nappia. Ei ole syytä hermoilla! Tämä ei muuta tai poista mitään kovalevyllänne. Te vain kerrotta RDB-Salville, mitkä partitiot ovat todellisia, jotta se voisi välttää virheitä jatkossa. Jos jokin partitio ei ole päällekkäin toisen kanssa, mutta yritätte poistaa sitä yhtä kaikki, Teiltä kysytään siihen vielä lupaa ennenkuin se tehdään.

\*Kaikki\* väärät partitiot tulee poistaa, jotteivat ne aiheuta ongelmia jatkossa. Ainoat poikkeukset tähän ovat 'RDSK ...' ja 'Käyttämätön tila'. Nämä valepartitiot ovat listassa vain muodon vuoksi eikä niitä normaalisti voikaan poistaa.

Hyvin harvoin partition ottaminen pois listasta voi kestää useita sekunteja. Tämä riippuu CPU:sta ja useiden arvojen laskemisesta. Nämä ovat siis poikkeuksia.

Jos kysytte itseltänne, miksi 'RDSK ...' %'Käyttämätön tila' näkyvät listalla, mutta eivät näy 'HDToolBox':ssa tai muissa Preppausohjelmissa, se johtuu siitä, että nuo ohjelmat eivät yleensä anna \*koko\* kovalevyä käytettäväksi vaan varaavat huomaamattomasti pieniä osia omaan käyttöönsä. RDB-Salv ilmoittaa nämä osat seuraavasti:

RDSK ...

Tähän kuuluu se osa levystä, johon RDB ja hallintolohkot on sijoitettu Tätä varten on välttämätöntä varata tilaa. Se otetaann aina kovalevyn alusta.

Käyttämätön tila

Tässä kohtaa kovalevyllänne ei ole mitään partitioksi tunnistettavaa tietoa, se on siis tyhjää ja käyttämätöntä tilaa eikä siinä myöskään sijaitse RDSK:ta. Yleensä kovalevyn loppuosa on tätä. Preppausohjelma on jättänyt huomioimatta pienen osan levyn lopusta, mutta RDB-Salv tunnistaa sen kyllä.

On myös toinen mahdollisuus: Käyttämätön tila saattaa olla myös olla jokin partitio, mutta muussa formaatissa kuin AmigaDOS, esim. AFS tai NetBSD. Myös nämä tunnistetaan 'käyttämättömänä tilana'.

Huomatkaa, että jos näitä tunnistamattomia partitioita on useita vierekkäin, ne näkyvät \*yhtenä\* 'käyttämättömänä tilana'. Valitettavasti RDB-Salv ei pysty päättelemään partitio-rajoja näiden välillä. Sitä tietoa ei voi pelastaa RDB-Salvin avulla.

Kuten jo aikaisemmin tuli mainittua, kovalevyn loppuosassa on "valepartitio" nimeltään 'Käyttämätön tila'. Tämä on ainoa partitio, joka voidaan poistaa painamalla 'Poista'-nappulasta. Jos olette varma, että levynne lopussa ei ole enempää partitioita,

Teidän tulisi poistaa tämä valepartitio listasta. Tämä voi myös vähentää ongelmia muissa preppausohjelmissa. Jos haluatte kokeilla onko RDB-Salvilla oikeat arvot, voitte valita 'Pelasta/Lue'-toiminnon ylävalikosta asettaaksenne (mount) partitioiksi tai luoda "MountList":an. Voitte myös tallentaa tai tulostaa kaikki. Ystävällisesti lukekaa ' Pelasta-Lue -toiminnon käyttö'. Jos kaikki sujui hyvin, haluatte varmaankin luoda uuden RDSK:n. Käyttäkää 'Tallettakaa RDSK ja partitiolohkot ...'-toimintoa. -toimintoa 'Pelasta/Lue'-valikossa. Enemmän tietoa asiasta: ' Pelasta-Lue -valikko' Kun pelastettu RDSK on kirjoitettu levylle, Teidän täytyy muokata sitä käyttäen 'HDToolBox':a tai vastaavaa. Tässä ohjeet miten käyttää 'HDToolBox':a. Tarkistakaa Liite RDB-muutokset , joka sisältää yleiskuvan toimituksesta. Käynnistäkää 'HDToolBox' ja valitkaa käsiteltäväksi vaurioitunut kovalevy. Näpäyttäkää 'Partition Drive' nappia ja valitkaa 'Advanced Options'. Tarkistakaa ja muuttakaa seuraavat arvot \*kaikissa\* partitioissa: Partition Laitenimi Kirjoittakaa tähän partition "laitenimi" (esim. DH0:); se nimi, mikä sillä oli ennen "traagista onnettomuutta". Aikaisempaa nimeä ei voi pelastaa. Yleensä partition nimen vaihdolla ei ole väliä (lukuun ottamatta mm. Assign-käskyjä ja valmiita polkuja!) Buffers Jos Teillä oli "epätavallinen" määä 'puskureita', kirjoittakaa se tähän. Suuresta puskurista seuraa suuri RAM-muistin kulutus, pieni puskuri taas hidastaa partition käyttöä. HostID Laittakaa tähän muu arvo, jos host adapterinne ei ole asetettu yksikköön 7 Bootable Tämä täytyy laittaa päällä, jos haluatte koskaan buutata kyseisestä partitiosta BootPri Antakaa kaikille partitioille bootin prioriteettiarvo, yleensä 0. Älkää käyttäkö 4 tai 5 korkeampaa arvoa, koska tällöin käynnistys sisäisestä levyasemasta ei ehkä enää ole automaattista vaan täytyy suorittaa boot-menusta käsin. Huomatkaa, että partitiot joiden nimi on 'UNUSED<n>' (<n> on jokin

luku) tarvitsevat erikoista huolenpitoa, koska ne viittaavat tunnistamattomaan tiedostojärjestelmään tai vapaisiin lohkoihin. p{No Value For "rogramname"} tallentaa kaikki "valepartitiot" vastaavanlaisella nimellä. Varmaankin tiedätte itse oikeat arvot, koska loittekin nuo partitiot.

Pieni käyttämätön partitio kovalevyn lopussa merkitsee sitä, että tietämättänne jätitte käyttämättä muutamia lohkoja, kun levy partitioitiin. Tämä on preppausohjelmanne syytä. Ei ole syytä huoleen. Jos olisitte poistanut 'käyttämättömän tilan' kuten edellä mainittiin, tältä sotkulta oltaisiin vältytty. Yksinkertaisesti, älkää piitatko siitä. Jos todella haluatte käyttää nuo muutamat kilotavut, voitte myös tehdä niistä partition, asentaa (mount) ja alustaa sen. Älkää \*missään\* tapauksessa yrittäkö yhdistää sitä edeltävään partitioon, koska tällöin siitäkin tulisi yhtä sotkua.

Määrittelemättömät alueet partitioiden välillä yleensä merkitsevät tunnistamatonta partitiota. RDB-Salv ei pysty täysin pelastamaan sitä yksin vaan vaatii Teidän manuaalista apuanne. Huomatkaa myös, että tuollaiset alueet saattavat olla yhden sijasta useampikin partitio. Teidän täytyy muistaa, mitä partitioita tuolla kovalevynne alueella oli (AFS, NetBSD, Mac jne.), ja määritellä ne sitten 'HDToolBox':n avulla. Teknisistä syistä johtuen RDB-Salv kykenee tunnistamaan ja pelastamaan vain aitoja AMIGA partitioita.

Jos haluatte käyttää muuta kuin Amigan omaa tiedostojärjestelmää, näpäyttäkää 'Add/Update' -nappulaa. Seuratkaa sitten järjestelmän omaa käsikirjaa. Kun olette valmis, näpäyttäkää 'Ok'-nappia.

Now click on 'Change...' for \*every\* partition. Verify if the partition should be mounted automatically by setting the 'Automount this partition' option accordingly.

RDB-Salv yrittää asettaa arvot niin, että niistä syntyisi \*järkevä\* lopputulos useimmissa järjestelmissä. Tämä konfiguraatio on kuitenkin varovainen ja sen seuraauksena on huomattava tehonlasku useissa järjestelmissä. Voitte muuttaa tätä tarkistamalla, että 'MaxTransfer':iin on asetettu mielekkäimmät arvot. samoin kuin 'Mask':iin jokaista partitiota kohtaan. Nämä arvot asetetaan samassa ikkunassa kuin 'Automount this partition' juuri tarkastettiin.

Tarkistakaa sopivat arvot kovalevynne käsikirjoista, jos olette epävarma. Jos käsikirjoissa viitataan korkeampiin arvoihin, niitä tulisi käyttää. Voitte säästää itseltänne aikaa ja vaivaa sijoittamalla ne RDB-Salvin ikoniparametreihin, kuten esitetty

> Asennus -kappaleessa.

Kun olette korjannut kaikki arvot, poistukaa tältä sivulta 'Ok':ta näpäyttämällä.

Kun olette tehnyt muutokset kaikkiin partitioihin, poistukaa partitiointi-sivulta 'Ok':ta näpäyttämällä ja sitten painakaa 'Save Changes to Drive':a.

Saatatte myös haluta muuttaa joitakin globaaleja arvoja, joita RDB-Salv \*ei\* ole muuttanut:

- \* BadBlockList
- \* DriveInit-Code
- \* Host Adapter Address (HostID)
- \* Interleave value
- \* Park-Cylinder
- \* WritePreComp
- \* ReducedWrite
- \* StepRate
- \* AutoParkSeconds
- \* Flags: Reselection, LastDisk, LastLun, LastTID, Synchronous

Tarkistakaa järjestelmänne ja kovalevynne ohjekirjoista, mitä nämä arvot tarkoittavat ja miten ne vaikuttavat!

Jos muutatte jotakin näistä arvoista, huomatkaa, että arvot ja 'Blocks per Cylinder' jotka RDB-Salv päätteli, eivät tuhoudu. Jos näin kuitenkin tapahtuu, esim. 'HDToolBox':ia käytettäessä, kun 'Change Drive Type' luo uuden tyypin ja 'Read Configuration' on aktivoitu, silloin Teidän \*täytyy\* kirjoittaa uudelleen RDB-Salvin laskemat arvot. RDB-Salv osoittaa nämä arvot 'Drive Parameters':n kohdalla jokaiselle partitiolle. Nuo arvot ovat identtisiä jokaisessa partitiossa samalla kovalevyllä.

On suositeltavaa, että käytätte 'HDToolBox':n 'Read Configuration'-toimintoa (näpäyttäkää 'Change Drive Type', sitten 'Define New...' ja lopuksi 'Read Configuration') saadaksenne aloitus-parametrit kovalevyllenne. Teidän täytyy kuitenkin \*aina\* palauttaa tämän käsittelyn tuhoamat arvot kuten edellä on kuvattu, muuten tieto kovalevyllänne jää \*silti\* tavoittamattomiin, koska RDB on viallinen!

Kun olette valmis, näpäyttäkää 'Save Changes to Drive':a uudelleen.

```
Nyt voitte käynnistää koneenne uudelleen ja pitää peukkunne
pystyssä...
```
### <span id="page-24-0"></span>**1.23 RDB-Salv.guide/Lue**

===

Lue

Tällä sivulla voitte lukea olemassaolevan "RDB":n ja "partitiolohkot" tai etsiä hävinneitä partitiolohkoja, jotka eivät kuitenkaan vielä ole tuhottuja tai päällekirjoitettuja. Jos järjestelmää ei ole käynnistetty uudelleen ja partitiot ovat vielä asennetut (mounted), vaikka "RDB" onkin menetetty "DeviceList":iä voidaan käyttää tiedon etsimiseen.

Jos voitte vielä nähdä kaiken ilmeisesti hävinneissä partitioissa, sitten suosittelen, että käytätte \*tätä\* sivua ('lukeaksenne'), koska täällä voitte \*tarkemmin\* paikantaa tiedot vanhoista partitioistanne. Huomatkaa kuitenkin, että ei ole harvinaista, ettei 'Lue'-toiminto jotakin tai kaikkea tarvittavaa tietoa.

Käyttääksenne tätä sivua Teidän täytyy ilmoittaa, kuten aiemmin on kerrottu 'varmuuskopio'-sivulla, 'laite' ja 'yksikkö'.

Jos ette ole käynnistänyt uudelleen RDB:n hukkaamisen jälkeen (siis, jos kaikki partitiot näkyvät; ovat "mounted"), voitte asettaa 'Metodi'n 'Lue DeviceList'asta. Muussa tapauksessa, käyttäkää metodina 'Lue levyltä'.

Jos haluatte myöskin löytää hävinneet lohkot levyltä, valitkaa 'Etsi hävinneet lohkot'-lippu. Jos haluatte vain nähdä RDB:n partitiolohkot, älkää valitko 'Etsi hävinneet lohkot'-vaihtoehtoa.

Jos 'Etsi hävinneet lohkot' on kytketty päälle, jopa se tila, mikä on RDB:n ja hallintolohkojen takana tutkitaan etsiessä vanhaa "RDB-tietoa", tarvittaessa vaikka koko levy. Tämä saattaa myös löytää RDB:stä otettuja varmuuskopioita, niitä, jotka varoituksista huolimatta on tallennettu samalle levylle.

Näpäyttäkää 'Aloita'-nappulaa. Saatavilla oleva RDB ja partitiolohkot löytyvät nopeasti. Jos 'Etsi hävinneet lohkot' on kytketty päälle, RDB-Salv ilmoittaa Teille ennen alkamista, että voitte keskeyttää operaation noin minuutin kuluttua, jos aiotte vain etsiä hävinnyttä RDB-tietoa, koska se sijaitsee aina kovalevyn \*alussa\*.

Heti, kun mitään tietoa on löydetty, se tulee näkyviin himmennettynä vasempaan ruutuun. Jos etsintä on lopetettu kesken, kaikki löydetty tieto tulee näkyville yhtenäisenä tekstinä.

Voitte valita jonkin löydetyistä haun loputtua lukeaksenne niistä tarkemmin. Hävinneet lohkot voidaan nyt lisätä RDSK:oon, kuten kerrottu

Pelasta-Lue -toiminnon kohdalla, käyttäen 'Lisää RDSK:oon'-valikkotoimintoa 'Pelasta/Lue'-valikossa.

Huom: jos partitiolohkojen lisäys johtaa päällekkäisyyteen RDSK:ssa, jotkut preppausohjelmat ovat aivan pallo hukassa! Olkaa varovainen!

#### <span id="page-26-0"></span>**1.24 RDB-Salv.guide/Valikot**

Päävalikoiden esittely

```
**********************
```
Toistaiseksi on kuvailtu ainoastaan yksittäisiä valikkotoimintoja. Tässä kappaleessa ne kaikki esitellään yksityiskohtaisesti.

```
Projekti
            Projekti-valikon käyttö
Asetukset
           Asetukset-valikon käyttö
Pelasta-Lue
        Pelasta/Lue -valikonkäyttö
```
### <span id="page-26-1"></span>**1.25 RDB-Salv.guide/Projekti**

Projekti-valikko ================

Pakollisessa Projekti-valikossa on vain kaksi kohtaa:

About... --------

Ohjelmasta... -------------

Näyttää ikkunan, jossa RDB-Salvin versionumero ja rekisteröintitietoja sekä tekijänoikeustiedot. Jos teette "bugi-ilmoituksen", muistakaa liittää mukaan täsmällinen versionumero täältä. Muuten virheen löytäminen on hyvin vaikeaa.

Quit ----

Lopeta ------

Lopettaa RDB-Salvin välittömästi, ilman vahvistusta.

### <span id="page-26-2"></span>**1.26 RDB-Salv.guide/Asetukset**

=================

Asetukset-valikko

Asetukset-valikossa voit latada, tallentaa tai muuttaa RDB-Salvin asetuksia. Nämä operaatiot toimivat vain, jos RDB-Salvilla on oma ikoni, koska asetukset tallennetaan sinne. Se hyöty tästä on, että asetuksia voidaan muuttaa ulkoisesti, ja tämähän on välttämätöntä riippuen käyttäjän valinnoista Asennus ta suoritettaessa. Jos olette poistanut ikonin RDB-Salvin asetuksia ei voida tallentaa siihen. Koska joudutte käynnistämään RDB-Salvin CLI:stä joka tapauksessa, voitte suorittaa vastaavat valinnat komentorivillä. Tallenna asetukset ------------------ Tallentaa asetukset RDB-Salvin ikoniin. Jos ikonia ei ole, seuraa virheilmoitus. Viimeksi tallennettu -------------------- Palauttaa asetukset RDB-Salvin ikonista. Jos ikonia ei ole, seuraa virheilmoitus.

Oletusarvot

-----------

Palauttaa asetukset RDB-Salvin oletusarvoihin.

### <span id="page-27-0"></span>**1.27 RDB-Salv.guide/Pelasta-Lue**

Pelasta/Lue -valikko

====================

Tätä valikkoa voi käyttää, kun on joko 'Pelasta' tai 'Lue' sivulla. Teidän on myös täytynyt onnistua tiedon lukemisessa tai yrittää pelastus-toimintoa.

Tallenna tulokset -----------------

Todennäköisesti haluatte tallentaa näkyvissä olevat tulokset. Tämä tekee sen; oikeassa ikunassa olevat tiedot tallentuvat kutakin vasemmassa olevaa listan nimeä kohden.

Jos ette ole käyttänyt tätä aiemmin, ilmestyy tiedostoselain, jolla voitte valita haluamanne tiedoston.

Käyttäessänne toistamiseen tätä toimintoja tiedostoselain ei enää tule ruudulle. Tieto kirjoitetaan samaan tiedostoon, \*ilman\* erillistä vahvistusta.

Tallenna nimellä... -------------------

Tämä on muuten sama toiminto kuin 'Tallenta tulokset', mutta kysyy \*aina\* tiedostoa, johon kirjoittaa.

Tulosta tulokset ----------------

Tämä on muuten sama toiminto kuin 'Tallenta tulokset', mutta tiedoston sijasta tulokset kopioidaan tulostimelle.

Tallenna kaikki Mountlistat nimellä... --------------------------------------

Jos partitiot on löydetty levyltä tai luettu, tieto niiden koosta yms. voidaan kirjoittaa "MountList"ana. Partitio, jonka tiedot on "MountList"-tiedostossa, voidaan asentaa 'Mount'-komennolla CLI:stä käsin.

Tämä toiminto kirjoittaa tiedot kaikista löydetyistä partitioista MountList-tiedostoon. Jos tämä käynnistetään 'Pelasta'-sivulta, niin jokaisen partition nimi alkaa sanalla 'SALV' tai 'UNUSED', koska alkuperäisiä nimiä ei voi pelastaa. Ne on kirjoitettu partitiolohkoihin, ei itse partitioihin. Jos taas olette 'Lue'-sivulla, partitiot saavat \*oikeat\* nimensä.

Asenna kaikki laitteet ----------------------

Kaikki löydetyt partitiot asennetaan (mountataan) järjestelmään. Nimeämisongelma on selitetty kohdassa 'Tallenna kaikki Mountlistat nimellä...'.

Jos tätä suoritettaessa tapahtuu virheitä, ne näkyvät tulostus-ikkunassa.

Tämä vaatii toimiakseen, että Mount-käsky on C-hakemistossa.

Talleta Mountlist nimellä... ----------------------------

Käyttäkää tätä toimintoa, jos haluatte tallentaa vain yhden laitteen MountListan, ei \*kaikkia\* luettelossa.

Asenna laitenimi ----------------

Tämä asentaa järjestelmään vain yhden (kulloisenkin) laitteen. Nimeämisongelma on selitetty kohdassa 'Tallenna kaikki Mountlistat nimellä...'.

Jos tätä suoritettaessa tapahtuu virheitä, ne näkyvät tulostus-ikkunassa.

Tämä vaatii toimiakseen, että Mount-käsky on C-hakemistossa.

Kirjoita RDSK-lohko ... -----------------------

Tämä kirjoittaa uuden RDSK-lohkon ensin varmistettuaan asian käyttäjältä. Vanha RDSK ja siihen kuuluva tieto tuhoutuu. Se tarkoittaa, että ette pääse käsiksi yhteenkään partitioistanne! Suurimman osan tästä tiedosta voi pelastaa 'Lue'-sivulla valitsemalla 'Etsi hävinneet lohkot'-lipun.

Tästä toiminnosta on hyötyä, kun haluaa puhdistaa RDB:n, esim. jotta sen voisi rakentaa uudestaan askel askeleelta valiten siihen haluamansa pelastetut partitiot.

Jos haluatte pelastaa vain osan partitioista, toimikaa seuraavasti:

- 1. 'Pelastakaa' tarvittavat partition, jotta ne näkyvät vasemmanpuoleisessa listassa.
- 2. Valitkaa 'Kirjoita RDSK-lohko ...' 'Pelasta/Lue'-valikosta.
- 3. Jokaista partitiota kohden, jonka haluatte pelastaa:
	- \* Valitkaa partitio vasemmasta luettelosta.
	- \* Valitkaa 'Lisää partitiolohko RDSK:oon ...' 'Pelasta/Lue'-valikosta.

Tallenna RDSK ja partitiolohkot ... -----------------------------------

Tämä tallentaa kaiken luetun tai pelastetun tiedon RDSK:na ja partitiolohkoina. Tieto kirjoitetaan valittuun laitteeseen, kunhan käyttäjä on varmistanut toiminnon. Tämä vastaa 'HDToolBox':n, 'Save Changes to Drive'-toimintoa.

Jos käytätte tätä toimintoa 'Pelasta'-sivulla, partitioiden nimet kirjoitetaan'SALV<n>' tai 'UNUSED<n>', niin että '<n>' on jokin luku. Ennen kirjoittamista tulee varmistuskysely, jossa voitte lopettaa kesken tai päättää, kirjoitetaanko käyttämätön tila omana partitionaan. Siten jokaista käyttämätöntä osaa kohtaan kirjoitettaisiin oma partitiolohko. Teidän tulisi välittömästi tämän jälkeen käyttää 'HDToolBox':ia korjataksenne "valepartition" arvot.

Teoriassa kirjoitettuanne onnistuneesti RDSK:n voisitte buutata koneenne. Suosittelen kuitenkin, että korjaatte ensin muutamia arvoja 'HDToolBox':lla, kuten kerrottu kappaleessa

Pelasta . Tämä on erityisen tärkeää, jos olette käyttämässä 'Pelasta'-sivua.

Poista partitiolohko RDSK:sta ... --------------------------------- Tätä toimintoa voidaan käyttää vain 'Lue'-sivulta, ja jos sopiva partitio on valittu vasemmanpuoleisesta listasta.

Tämä toiminto poistaa valitun partition RDSK:sta kysyen ensin varmistuksen. Tieto, jolla tuo partitio voitaisiin asentaa järjestelmään siis tuhotaan.

Partitio ei tule näkymään 'HDToolBox':in avulla eikä sitä oteta käyttöön tietokonetta käynnistettäessä.

Lisää partitiolohko RDSK:oon... -------------------------------

Tämä toiminto on käytettävissä, jos olette valinnut vasemmanpuoleisesta listasta partition, joka ei ole RDSK:ssa. Varmistuksen jälkeen RDB-Salv lisää sen RDSK:oon. Jos käytätte tätä 'Lue'-sivulta, asennuksessa käytetään partition oikeaa nimeä, muussa tapauksessa nimi on 'SALV<n>' tai 'UNUSED<n>', missä '<n>' on jokin luku.

Koska kaikilla partitioilla RDSK:ssa tulisi olla sama määrä "sektoreita" "sylinteriä" kohden RDB-Salv ilmoittaa virheestä, jos lisättävässä partitiossa on muita arvoja. Voitte katkaista operaation tässä tilanteessa.

Lisää kaikki partitiolohkot RDSK:oon ... ----------------------------------------

Tämä toimii kuten 'Lisää partitiolohko RDSK:oon...', mutta se lisää automaattisesti \*kaikki\* partition, jotka eivät ole ennestään RDSK:ssa.

Kuten muissakin toiminnoissa 'Pelasta'-toiminnolla löydetyt partitiot nimetään 'SALV<n>' tai 'UNUSED<n>', missä '<n>' on jokin luku.

#### <span id="page-30-0"></span>**1.28 RDB-Salv.guide/Kysymyksiä**

Kysymyksiä

\*\*\*\*\*\*\*\*\*\*

Kysymys:

Minulla näkyy aina 'käyttämätöntä tilaa' viimeisen partitioni perässä Pelasta -toiminnon loputtua. Silti olen varma, että viimeinen partitio loppui viimeiseen sylinteriin. Miksi?

Vastaus:

Usein partitioidessa hukkuu muutama lohko. Ne sijaitsevat viimeisen sylinterin jälkeen, mutta niitä ei ole tarpeeksi muodostamaan kokonaista sylinteriä. RDB-Salv huomaa ne ja päättelee, että ne voisivat olla partitio. Tämän partition mahdollisesta olemassaolosta saattaisi seurata ikäviä sivuvaikutuksia. (Asiantuntijat lukekoot seuraavan kappaleen!) Suositeltavinta on, että poistatte partition listasta valitsemalla sen ja näpäyttämällä 'Poista'-nappulaa.

Asiantuntijat arvostanevat täsmällisempää selvitystä. Teidän täytyy vähentää 'BlocksPerCyl', 'BlocksPerTrack' ja 'Heads' arvoja kylliksi, jotta voisitte asentaa (mountata) partition. Tästä seuraa, että 'sylinterien' määrä kasvaa merkittävästi, mikä itsessään ei ole ongelmallista, mutta useat preppausohjelmat ('HDToolBox mukaanlukien') ei tule toimeen suurten arvojen kanssa.

#### Kysymys:

Minulla on kokonainen korppu ('floppy disk image') kopioituna 880 kilotavun tiedostona kovalevylleni käyttäen FMS:ää. 'Pelasta' löytää tämän tiedoston. Mitä tämä tarkoittaa?

#### Vastaus:

Lukekaa kappale Pelasta

.

#### Kysymys:

Miksi pelastettujen partitioiden nimin on aina 'SALV<n>' tai 'UNUSED<n>'? Korjatkaa seuraava RDB-Salvin versio niin että se osaa laittaa nimen oikein, esim 'DH0'.

#### Vastaus:

Valitettavasti se ei yksinkertaisesti ole mahdollista. (Menetetyt) RDB ja partitiolohkot ovat ainoat paikat, joista laitenimet voitaisiin saada selville. Niinpä niiden palautus on mahdotonta. Toisaalta, jos laitteen nimi itsessään on tärkeä, varmaankin tiedätte sen itsekin.

#### Kysymys:

Pelasta palauttaa väärät parametrit. Olen täysin varma, että vanhan arvot olivat erilaiset.

#### Vastaus:

Se on täysin mahdollista, että 'Pelasta' palauttaa \*erilaiset\* arvot. Nämä tosin eivät välttämättä ole vääriä, koska partitiot voidaan asentaa lukuisilla erilaisilla yhdistelmillä erilaisia arvoja, jotka kuitenkin yhdessä muodostavat toimivan yhdistelmän. 'Pelasta' laskee \*yhdet\* mahdolliset arvot. Kokeilkaa ja huomaatte, että ne kyllä toimivat.

#### Kysymys:

Saan jatkuvasti ilmoituksen, että ns. 'TD\_GETGEOMETRY' ei toimi. Mitä tämä tarkoittaa?

#### Vastaus:

Lue

Asennus -kappale.

Kysymys: Tietokoneeni kaatuu, kun painan 'Aloita'-nappulaa. Vastaus: Lue Asennus -kappale. Erityisesti kiinnitä huomita kohtiin 'NOGETGEOMETRY', 'NOSCSICMD' ja 'NONEWSTYLE'. Kysymys: Olen onnistunut pelastamaan kovalevyni, mutta nyt se toimii paljon hitaammin kuin ennen. Mitä voin tehdä asian hyväksi? Vastaus: Tarkista arvot 'Mask' ja 'MaxTransfer' kuten kerrottu kappaleessa Pelasta ja korjaa arvot jos tarpeen. Myös 'puskureiden' lisäys saattaa kasvattaa nopeutta.

### <span id="page-32-0"></span>**1.29 RDB-Salv.guide/RDB-muutokset**

RDB-säädöt \*\*\*\*\*\*\*\*\*\*

Allaolevassa taulukossa näkyvät ne säädöt, jotka tulee tehdä 'HDToolBox':lla sen jälkeen, kun RDSK ja partitiolohkot on kirjoitettu levylle. Muuttakaa jokaista arvoa riveittäin sen mukaan RDB-Salvin toimintoa käytitte. Kiinnittäkää erikoishuomiota niihin kohtiin taulukossa, jotka on ympäröity sulkein.

Kohdat, jotka on merkitty "-" jäävät yleisesti muuttumattomiksi. Kohdat, jotka on merkitty "???" voidaan/tulisi/täytyy muuttaa. Tämä on tapauskohtaista.

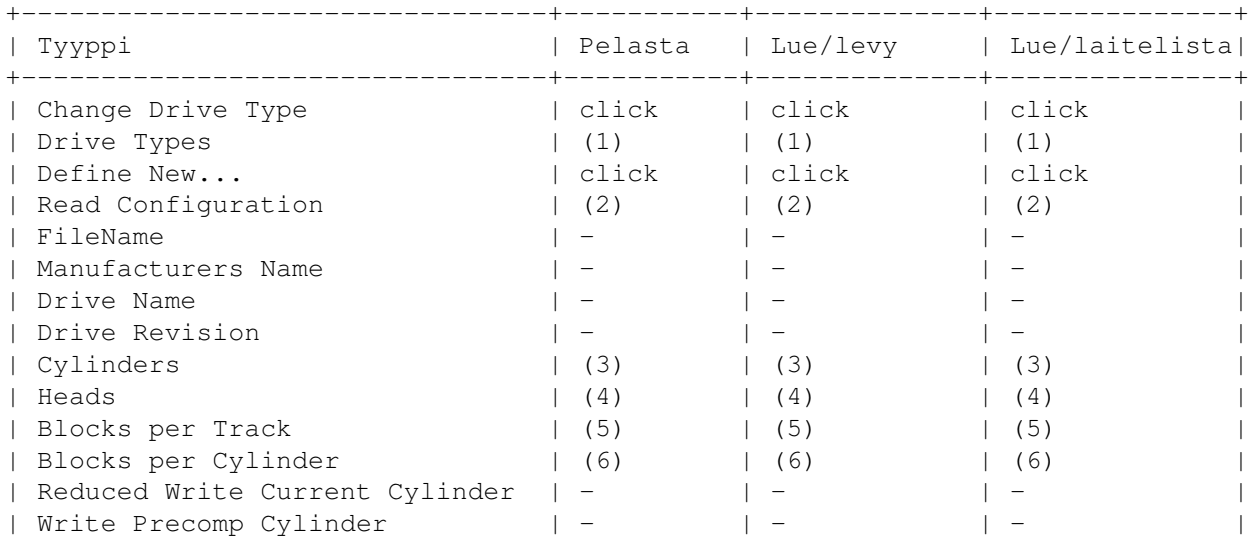

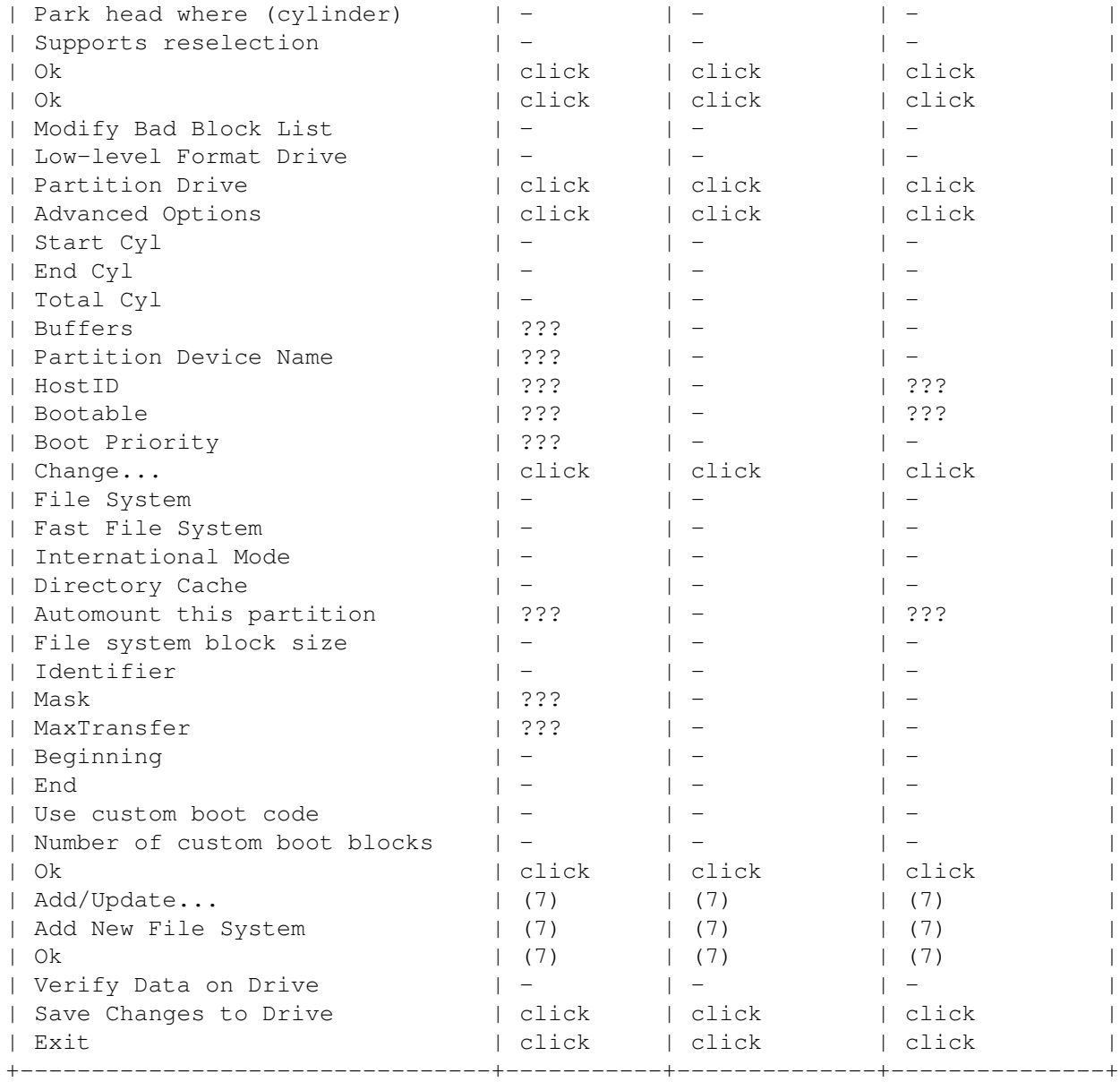

Seuraavat selitykset eivät mahtuneet taulukkoon:

(1)

'SCSI' tai 'XT' valitaan riippuen levyn tyypistä.

(2)

näpäytä ja vahvista 'Jatka'

(3)

Kirjoita "sylinterien" määrä oikeanpuoleisesta ominaisuusluettelosta.

(4)

Kirjoita "lukupäiden" määrä oikeanpuoleisesta ominaisuusluettelosta.

(5)

Kirjoita "BlockPerTrack" määrä oikeanpuoleisesta

ominaisuusluettelosta.

(6)

Kirjoita "BlocksPerCylinder" määrä oikeanpuoleisesta ominaisuusluettelosta.

(7)

Näpäytä tähän, jos tiedostojärjestelmä tulee tallentaa RDSK:oon.

### <span id="page-34-0"></span>**1.30 RDB-Salv.guide/Sanasto**

Sanasto

\*\*\*\*\*\*\*

Bugiraportti

Suuremmat ohjelmistot pitävät sisällään poikkeuksetta ikäviä ohjelmointivirheitä, joihin käyttäjä ennen pitkää törmää. Jos näin käy, kehotan Teitä lähettämään "bugiraportin". Se tarkoittaa kuvausta tapahtuneesta virheestä. Tarkistakaa millaisessa tilanteessa virhe sattui ja kirjoittakaa ylös kaikki mahdollinen: edeltävät oireet, vikailmoitukset, väärät arvot, miten kone kaatui jne. Kertokaa myös mikä on käyttämänne RDB-Salvin \*täsmällinen\* versionumero ja kuvailkaa tietokoneenne laite- ja ohjelmistokokoonpanoa. Kertokaa myös imtä laiteajuria ja mitä sen versiota käytätte. Esim. jos teillä on 'scsi.device' kirjoittakaa CLI:hin käsky "'version scsi.device full'" ja ottakaa talteen tulostus.

#### Kahvitauko

Kahvitauko on täsmälleen se aika, jonka jokin ohjelma tarvitsee suorittaakseen jonkin aikaa vievä tehtävän taustalla. Suurimman osan ajasta ei mitenkään voi arvioida, kuinka kauan se kestää. Toisinaan se ei edes ole kyllin pitkä veden kiehauttamiseen, kun taas toisinaan naapuritkin voisi kutsua syömään kaakkua.

Haluaisin myös käyttää tätä tilaisuutta pahoitellakseni sitä väärinkäsitystä, joka saattoi syntyä, kun sanoin "Meeting Pearls III":stä kertoessani \*yhden\* kahvikupposen olevan riittävästi. Näinhän ei tietenkään ole vaan tarkoitin kahvilitroja

#### DeviceList

Tämä on järjestelmän ylläpitämä luettelo kaikista laitenimistä (esim. 'DF0:', 'DH0:'), niissä olevien levykkeiden nimistä ja osoituksista (Assign). Jos RDB ja partitiolohkot ovat tuhoutuneet, mutta partitiot ovat vielä näkyvissä (siis konetta ei ole buutattu uudelleen (1)), voidaan partitiotiedot pelastaa hakemalla halutut laitteet DeviceListasta..

#### Laitenimi

"Laitenimi" (Device Name) on se "partition" looginen, jonka voi muuttaa "preppausohjelma"lla. Esim. 'DH0:' on tyypillinen nimi,

kun taas 'Workbench:' \*ei\* ole laitenimi, vaan "laitteessa olevan" levykkeen nimi (Volume Name). Onnettomuus Onnettomuus on onneton sattuma, ja mikä voisi olla onnettomampi sattuma kuin menettää Amigansa "sydän", tieto siitä, missä mitäkin on, siis RDB ja partitiolohkot. ERA (Ennen RDB-Salvin Aikaa) tämä olisi merkinnyt kaiken kovalevyllä olevan tiedon häviämistä surujen syövereihin. Device Unit Katso "Yksikkö". Laiteajui Jokainen kovalevy tarvitsee "laiteajuri"n (Device Driver), jotta sitä voitaisiin käyttää AMIGA-yhteensopivalla tavalla. Laiteajuri hoitaa mm. tiedon lukemisen ja kirjoittamisen kovalevylle. Niiden nimi päättyy aina sanaan "'.device'" Sellaisia ovat mm. 'scsi.device', 'gvpscsi.device', 'omniscsi.device', 'z3scsi.device' ja 'dracoscsi.device'. Floppy Image Floppy disks and even partitions can be written into files by means of "unrolling" them so that the file contains blocks starting from the lowest (0) through to the highest-numbered block at the end. Such a file contains a "Floppy Image". At some time thereafter, the file can be written to a floppy of equal size to yield an exact copy of the original. The floppy has, in principle, been copied. -- Tämä osa on tarkoituksellisesti jätetty englanniksi. -- -- Tuskin olisitte tajunnut hölkäsen pöläystä, -- -- jos olisin se kääntänyt!!! ;-) -- Valitettavasti RDB-Salv ei voi aina erottaa sellaista tietoa (Floppy Image) todellisesta partitiosta, koska se näyttää aivan samanlaiselta. Pelasta -kappaleessa selitetään, miten tämän ongelman voi kiertää. Kovalevyn ominaisuudet Oikeanpuoleisessa ikkunassa Pelasta -sivulla kerrotaan "kovalevyn ominaisuudet": Kovalevyllä on määrätty määrä lohkoja, joihin tietoa voidaan kirjoittaa. Levy jaetaan lukupäihin, sylintereihin, uriin ja sektoreihin. Jokaisessa sylinterissä on yksi tai useampi ura ja urassa taas sektoreita, jotka miltei poikkeuksetta ovat samankokoisia kuin lohkot. Sylinterien, lukupäiden ja sektorien todellinen määrä ei ole tässä tapauksessa tärkeää. Tärkeää on, että 'sylinterit \$\times\$ lukupäät \$\times\$ sektorit' on pienempi tai sama luku kuin lohkojen kokonaismäärä (useimmiten sama!) Luvun tulee olla jaettava, jotta kaikki partitiot voidaan asettaa järjestelmään.

"partitiorajat" voidaan määritellä vain sylintereillä.

Useimmiten mikä vain em. arvojen yhdistelmä riittää. Älkää siis hämmästykö, jos RDB-Salv näyttää arvoja, jotka eroavat aiemmista. Laskekaa lohkojen määrä, sillä on eniten merkitystä. Asennusohjelma AMIGAn ohjelmille kehitettiin yhtäläinen asennusohjelmisto, jotta sekä asennusohjelman laatiminen että käyttäminen olisi aina samanlaista ja helppo. Ohjelmien mukana tulee tavallinen tekstitiedosto, joka onkin asennusohjelma, komentotiedosto, jota Installer-ohjelma sitten käyttää. Hallintolohko Nämä ovat samanlaisia lohkoja kuin "partitiolohko"t, kun niistä puhutaan RDB:n yhteydessä. Itse asiassa näistä yleensä käytetty nimi "RDB" on väärä, koska RDB on vain yksi lohko. Hallintolohkot on jotenkin liitetty RDB:hen. Meeting Pearls Ai, ettäkö ette tiedä mikä Meeting Pearls on? No, se puute on korjattava heti! Meeting Pearls Saksan suosituin CD-ROM -sarja AMIGAlle. Hyvin halpakin se on, koska sen tekijät eivät vaadi maksua työstään. Näinollen ainoat kulut ovat tuotanto- ja jakelukuluja. Jos Teillä vain on romppuasema, vilkaiskaa ihmeessä! MountList Periaatteessa "MounList" pitää sisällään saman tiedot kuin "partitiolohko"t. Ainoa merkittävä ero on, että MountListat ovat \*tiedostoja\*, jotka yleensä sijaitsevat 'DEVS:'-hakemistossa, ja ovat näinollen käyttäjän ulottuvilla. Partitiolohkot taas ovat melko lailla tavallisen käyttäjän tavoittamattomissa. MountList voi myös sisältää tietoja \*useista\* partitioista. Partitio Useimmiten kovalevyt ositetaan eli jaetaan partitioihin, joiden nimet ovat 'DH0:', 'wb\_2.x:', 'work:' tai vastaavia. Joskus voi koko kovalevyllä sijaita vain \*yksi\* partitio. Partitio voidaan asentaa järjestelmään vain, jos täsmällinen sijainti tiedetään. Juuri tämä tieto saattaa tuhoutua onnettomuuden tullessa. Mutta onneksi on RDB-Salv, joka pystyy laskemaan ositusten sijainnit levyllä.

#### Partitiolohko

Jokaista partitiota varten on partitiolohko. Ne sijaitsevat kovalevyn alussa. Se sisältää kaiken tiedon, mikä tarvitaan partitiota järjestelmään asennettaessa, mm. tarkan tiedon sen sijainnista. Jos tämä tieto hukkuu, RDB-Salviia voi käyttää tuon tiedon laskemisessa uudelleen.

#### Partitiorajat

Kuten mainittu kohdassa "partitio", useimmat kovalevyt jakautuvat

partitioihin. Kahden partition välinen raja on tietystikin "partitioraja". Partitiointi tieto Miltei kaikilla "partitio"illa on "partitiolohko", jossa kerrotaan, miten partitio asennetaan järjestelmään. Näissä partitiolohkoissa olevaa tietoa kutsutaan "Partitiointitiedoksi". Myös "MountList"oissa on "partitiointi tieto"ja. Preppausohjelma "Preppausohjelmia" käytetään kovalevyn osittamiseen, siis "partitio"imiseen. Tunnettuja preppausohjelmia ovat mm. 'HDToolBox', 'FaaastPrep', 'ExpertPrep' ja 'RD-Prep'. Ikonit Useilla tiedostoilla on ikoni, kuvasymboli, joka näkyy Workbenchissä. Jos kyseessä on ohjelma, "kaksoisnäpäyttämällä" sitä kyseinen ohjelma käynnistyy. Edistymismittari Edistymismittari kertoo graafisesti, kuinka paljon tehtävästä työstä on suoritettu. Voi sattua, että Edistymismittari täyttyy epätasaisella nopeudella. Tämä johtuu vain siitä, että kyseisen operaation ajankulutusta ei voinut laskea etukäteen. Valepartitio Valepartitio on partitio, jota todellisuudessa ei ole olemassa. Se menee päällekkäin jonkun muun tai muiden kanssa. Se saattaa olla jäänne aikaisemmasta osituksesta tai esim. "Floppy Image". RigidDiskBlock RDB RDSK "RDB" on yksittäinen lohko, joka sijaitsee jollakin kovalevyn 16 ensimmäisestä lohkosta ja sisältää tietoa levystä, mm. partitiolohkojen sijainnit. Yleistä harhaluuloa vastoin "RDB", "RDSK" tai "RigidDiskBlock" on aina vain \*yksi\* lohko eikä sisällä partitiointi- tai hallintolohkoja. RDB Data RDB Datasta puhuttaessa tarkoitetaan yleensä kaikkea partitioiden järjestykseen ja järjestelmään asettamiseen liittyvää tietoa, mm. "partitiolohko"ja. Ositus Katso "partitio". System-partitio Useimmissa kovalevyllä varusteissa Amigoissa on sen niminen partitio. Yleensä kone käynnistetään siltä. Sen nimi on 'wb 2.x:', 'SYS:', 'System:' vastaavaa. UNUSED<n> RDB-Salv antaa tämän nimen kaikille niille osille kovalevystä, jotka eivät ole käytössä. Sitä käytetään kun "partitiolohkot" tai "MountList" kirjoitetaan tai, kun levyt

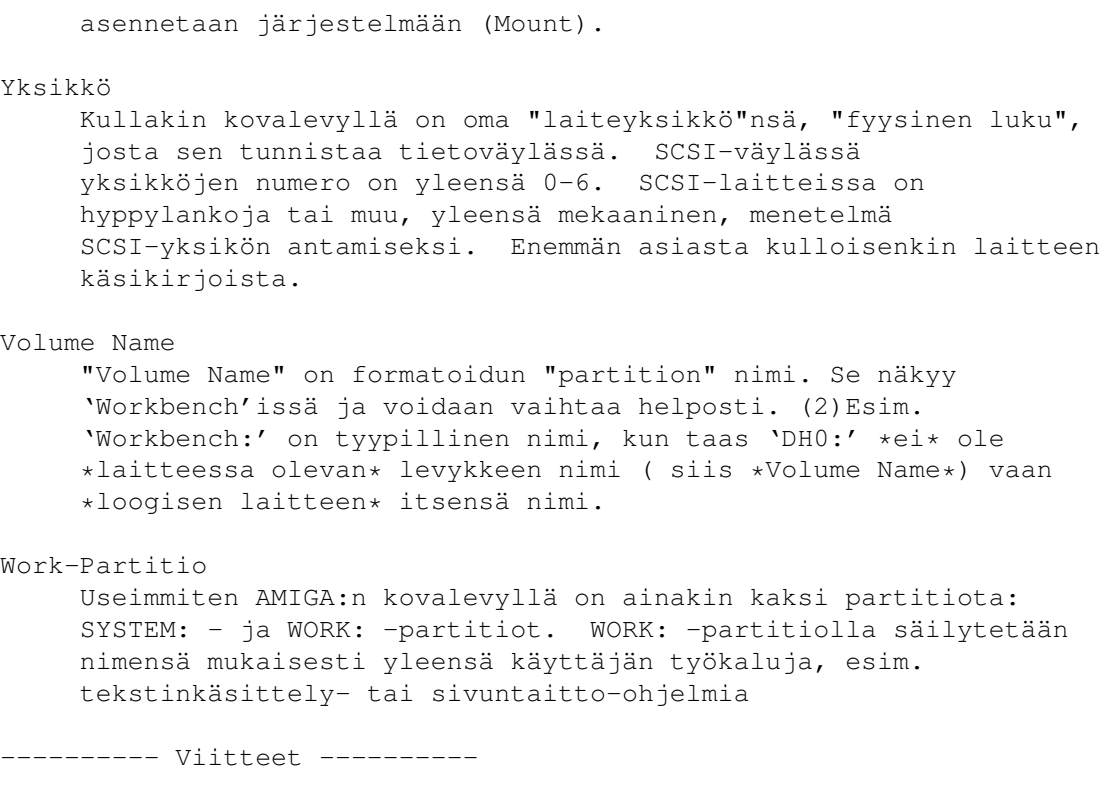

(1) Tämä ei tietenkään toimi, jos olette kieltänyt järjestelmää asentamasta partitiota antamalla sille NOMOUNT-lipun.

(2) Kunhan vain laite itse ei ole kirjoitussuojattu.

### <span id="page-38-0"></span>**1.31 RDB-Salv.guide/Kiitokset**

```
Kiitokset
*********
Ihan ensiksi: *suuret* kiitokset kaikille RDB-Salvin käännöstyöhön
osallistuneille:
Bernd Felsche
    Käsikirjan käännös englanniksi.
Eivind Olsen
     Käsikirjan ja kataloogien käännös norjaksi.
Francesco Dipietro
    Kataloogien käännös italiaksi
Fredrik Zetterlund
    Käsikirjan käännös ruotsiksi
Johan Roennblom
     Osan käsikirjasta ja kataloogien käännös ruotsiksi.
```
Wessel Dankers Käsikirjan ja kataloogien käännös hollanniksi. Yann-Erick Proy Käsikirjan ja kataloogien käännös ranskaksi. Mikko Koivunalho Käsikirjan ja kataloogien käännös suomeksi. And all the others Maybe there will join a few translators \*after\* this manual has been released. These persons will be named in the next version. Ja kaikki muut Tämän manuaalin julkaisemisen \*jälkeen\* mukaan tulleet kääntäjät pääsevät seuraavaan versioon. Ja tietysti suuret kiitokset kaikille, jotka auttoivat RDB-Salvin tekemisessä. Erityiskiitokset Christian Krappille skrollista ja Patrick Ohlylle rekisteröintirutiineista. Andreas Horneffer Betatestaaja, auttoi myös korjaamaan muutaman V39:n liittyvän bugin. Bernhard Möllemann Joka tutki jokaisen betaversion ja kertoi mielipiteensä. Hyvä betatestaaja, joka myös kirjoitti ensimmäisen laitteen, joka tukee "new style" käskyjä, jotta sain testattua RDB-Salvin new style -yhteensopivuutta. Christian 'cr8y' Krapp Ohjelmoi skrollin ja piirsi ambulanssin ja Amiga-logon. Klaus Melchior Toinen hyvä betatestaaja. Markus Illenseer Betatestaaja, tarkisti myös saksan- ja ranskankieliset käsikirjat. Michael-Wolfgang Hohmann Piirsi ikonit. Olaf Barthel Hyvä betatestaaja Patrick Ohly Kirjoitti rekisteröintirutiinin, testasi ja kirjoitti bugiraportteja. Reinhard Spisser, Sebastiano Vigna Osallistui toimittamalla makeguiden AMIGA:lle, sen ohjelman jolla tämä teksti muotoillaan. Suuret kiitokset. Stefan Schulz Betatestaaja, joka myös huolehti, että tämä projekti \*todella\*

valmistui eikä vain päätynyt hyllylle pölyä keräämään.

## <span id="page-40-0"></span>**1.32 RDB-Salv.guide/Hakemisto**

Keyword Index

#### \*\*\*\*\*\*\*\*\*\*\*\*\*

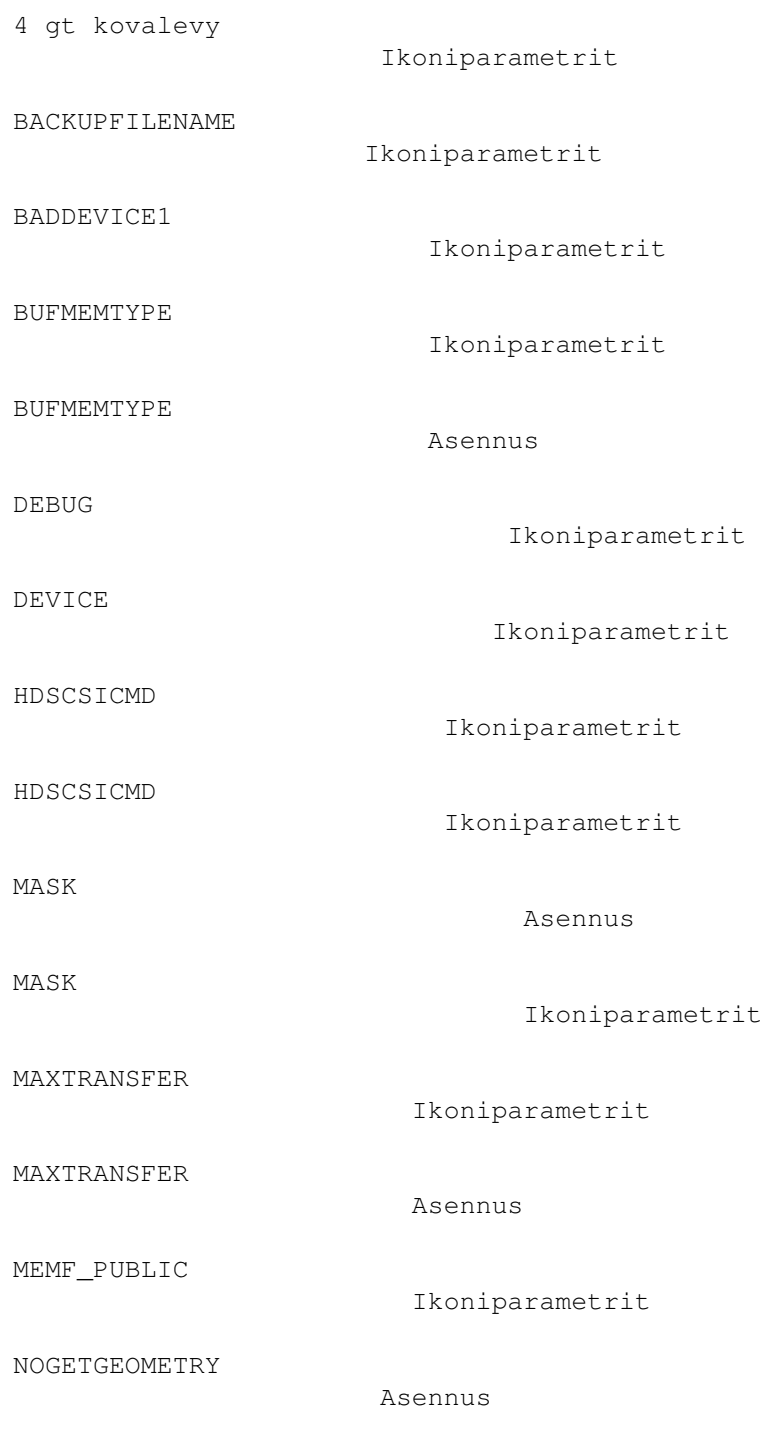

NOGETGEOMETRY

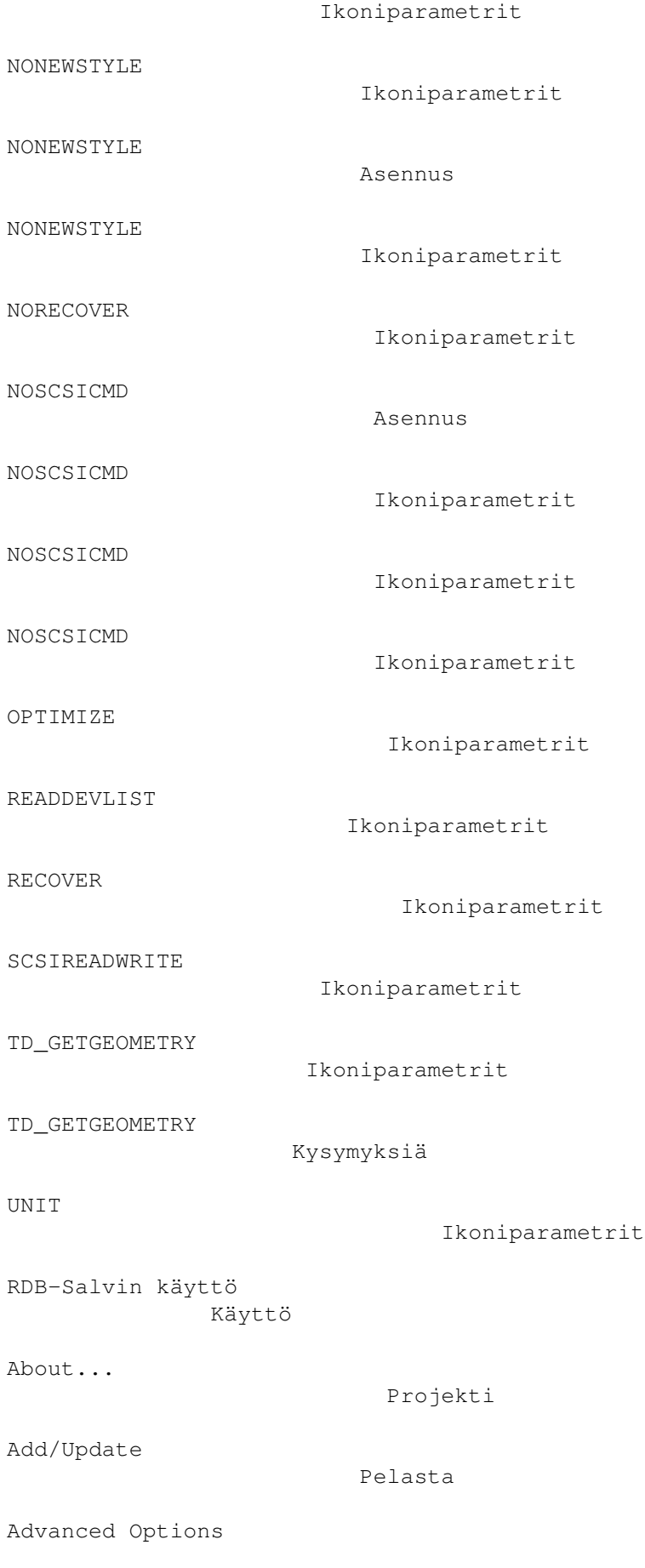

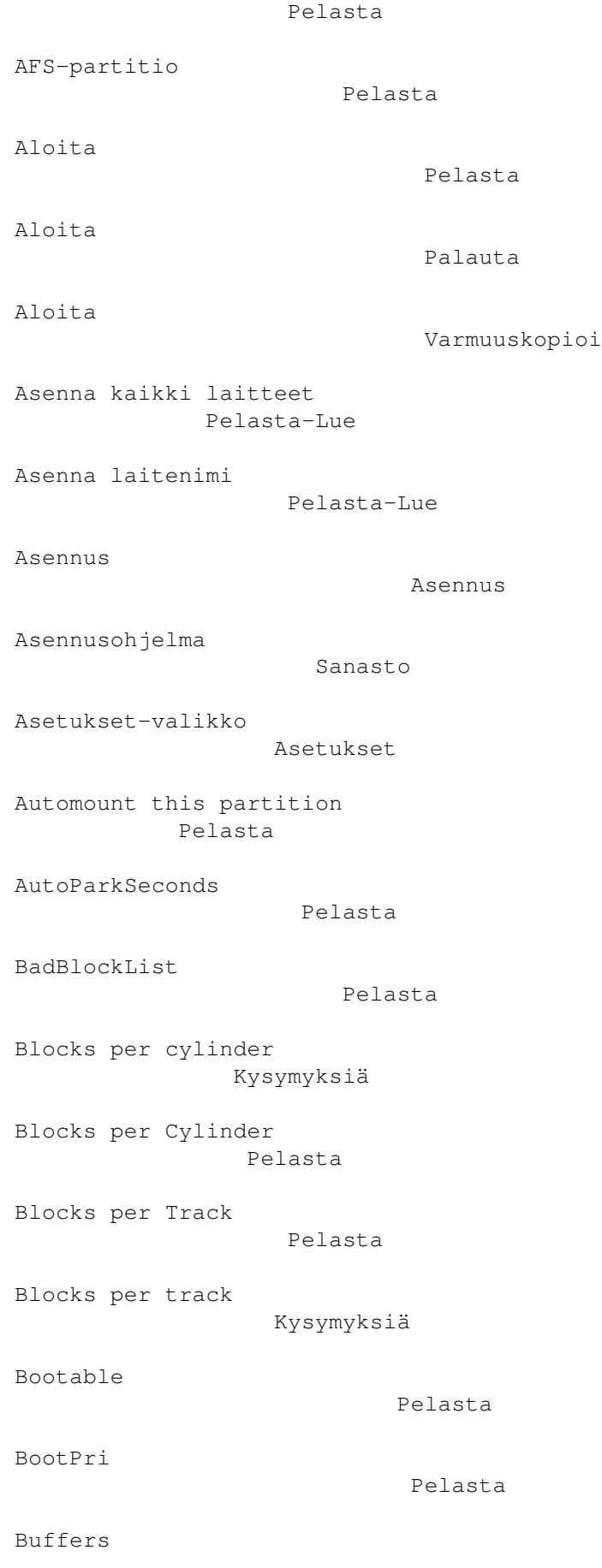

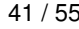

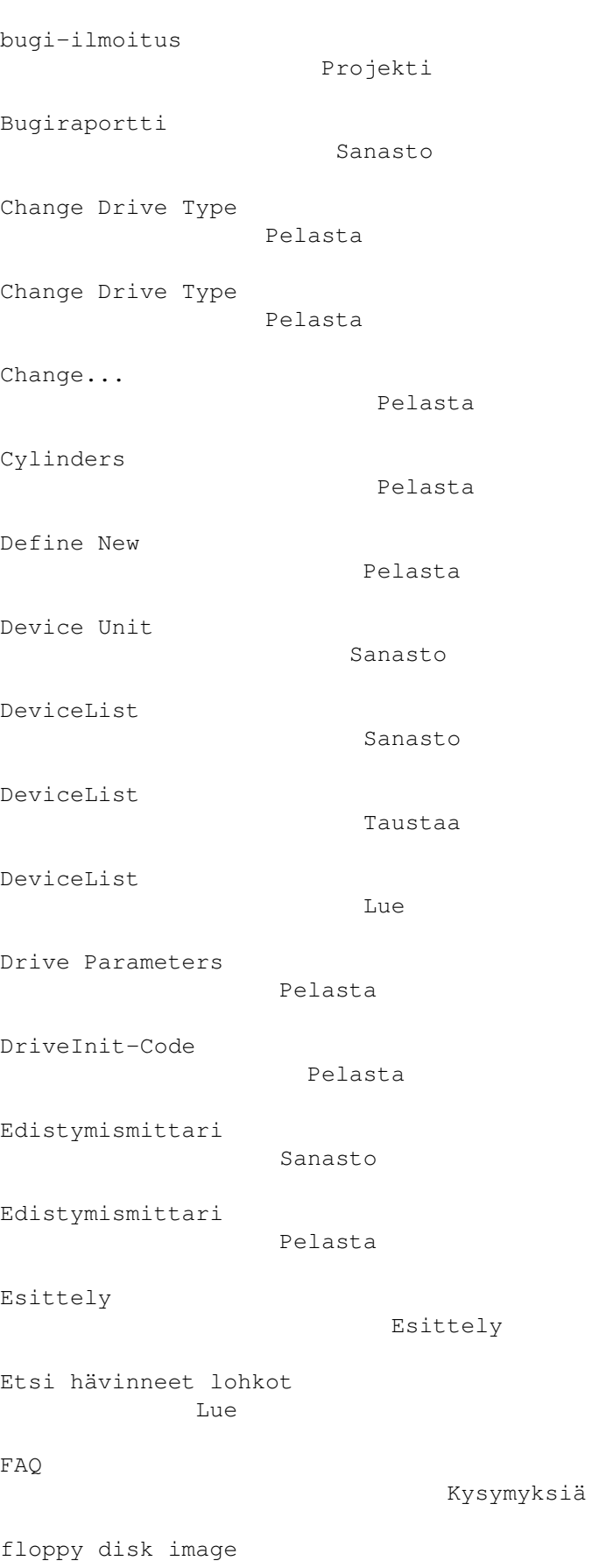

Pelasta

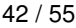

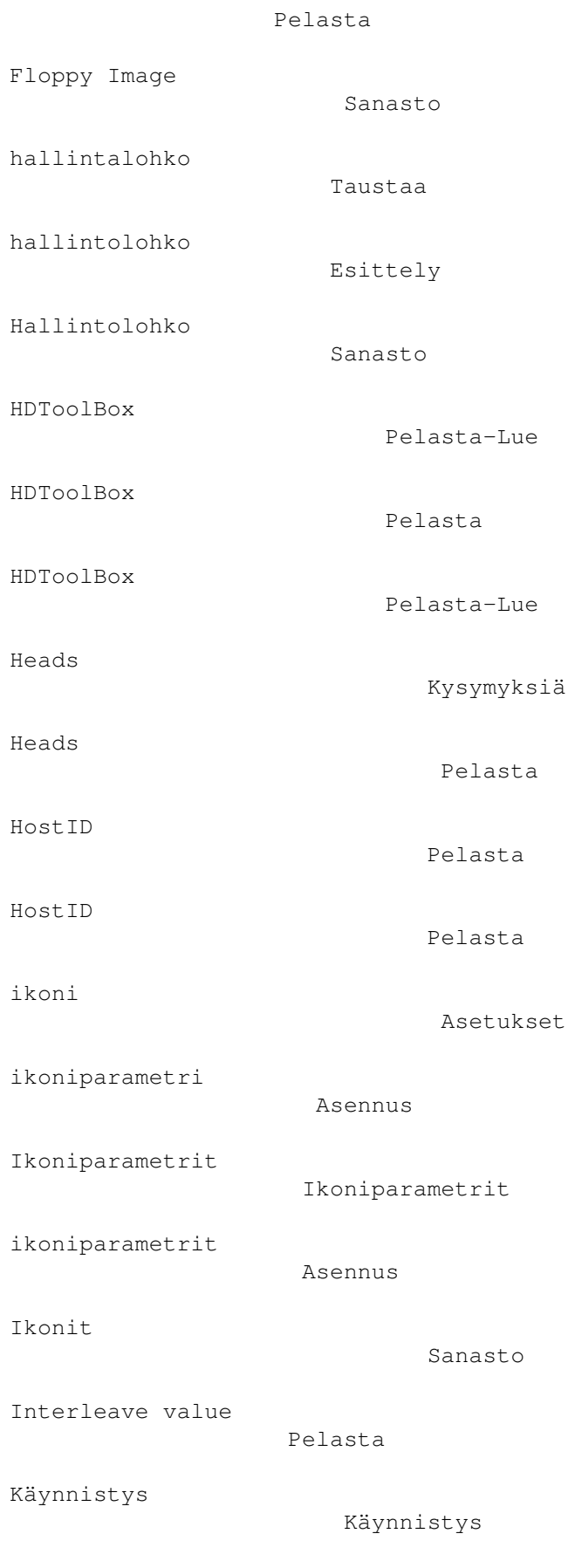

#### Käyttämätön tila

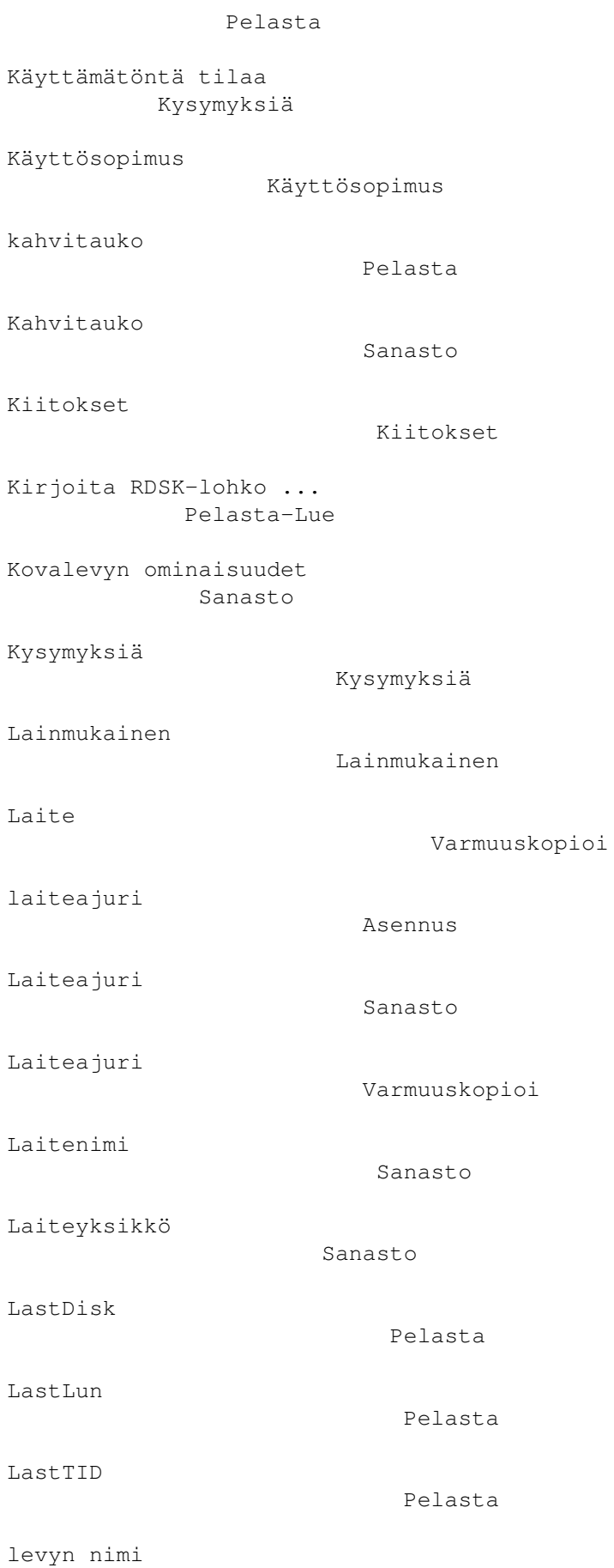

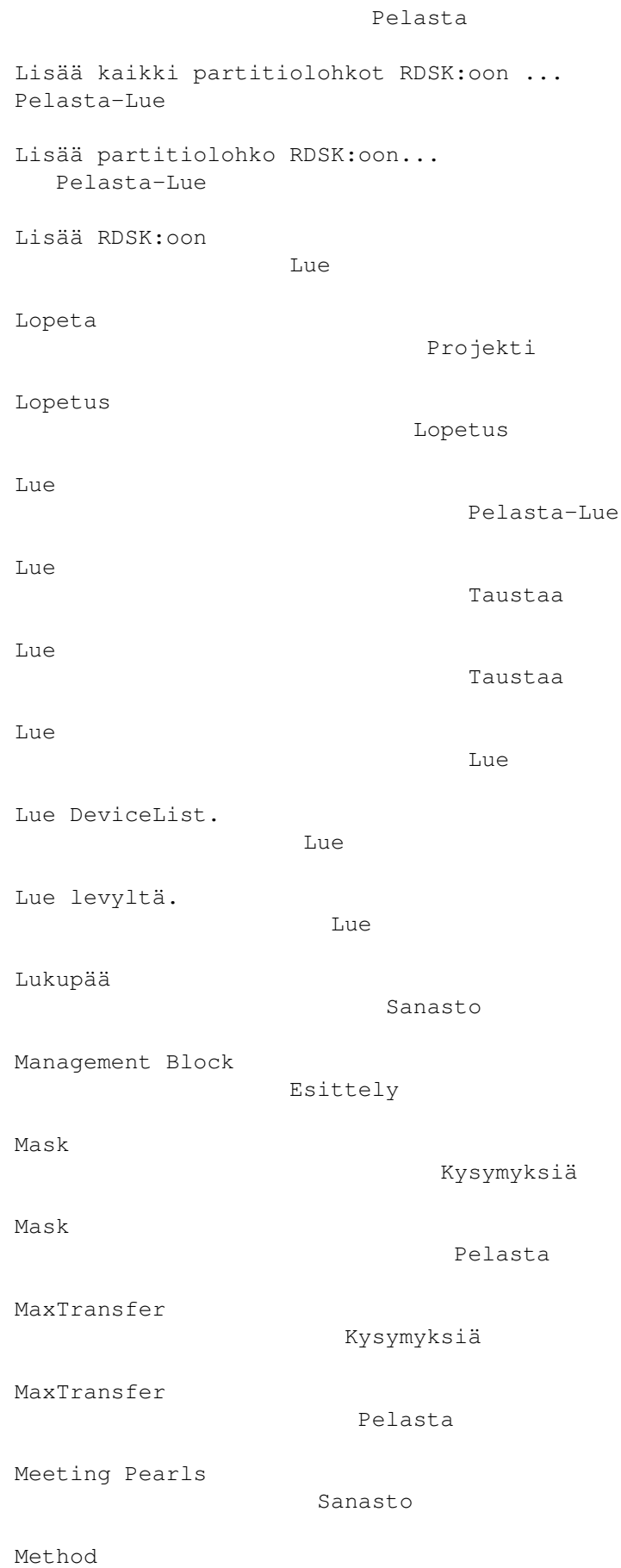

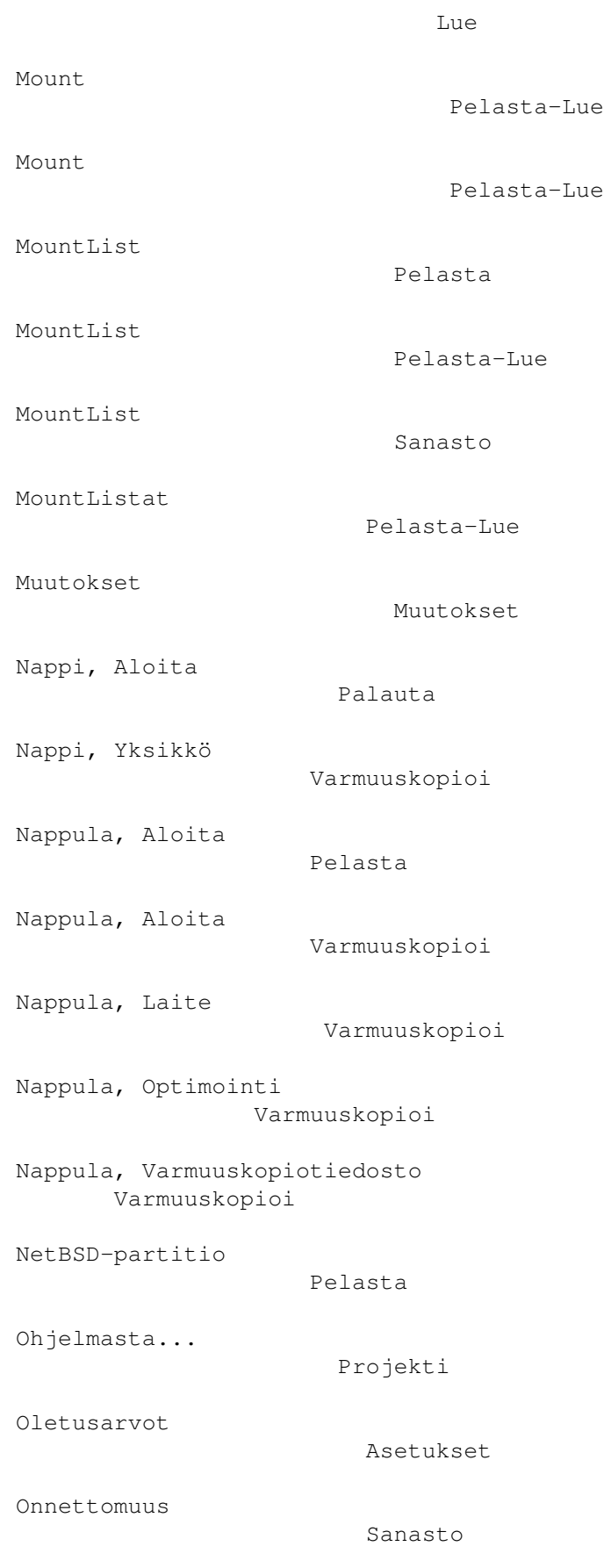

Onnettomuus

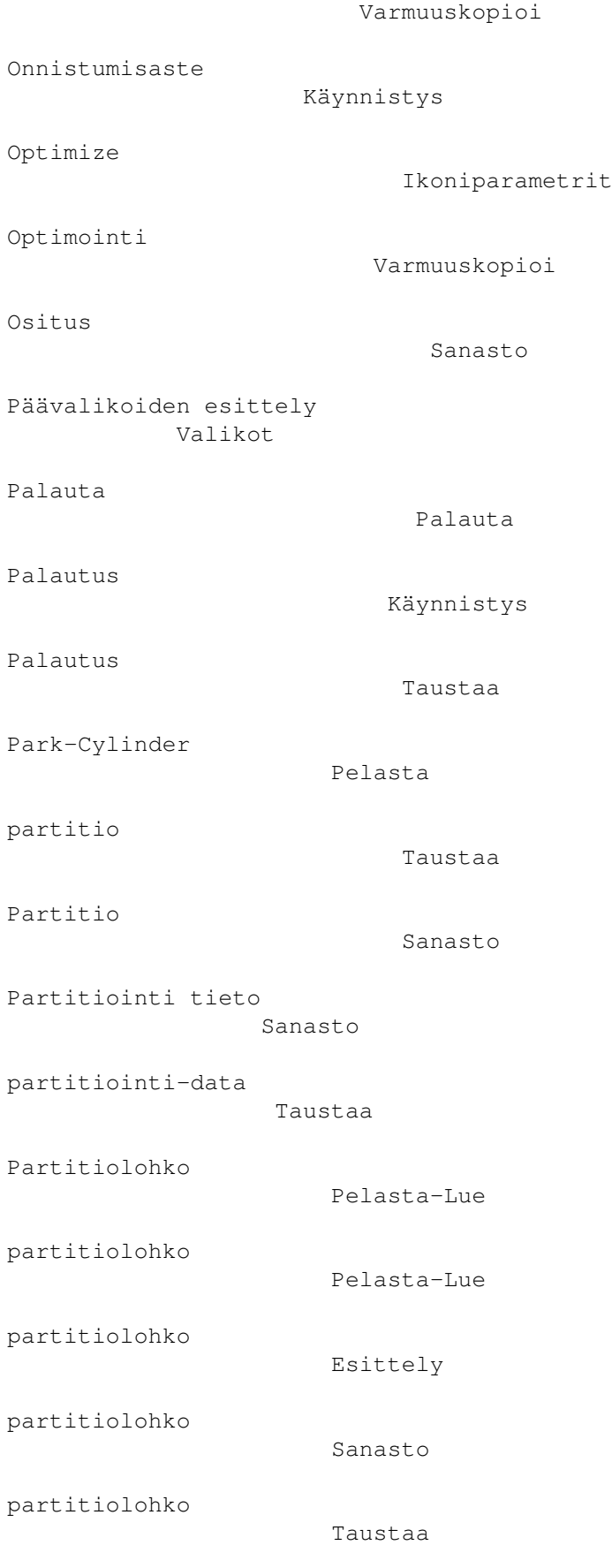

Partitiolohko

Lue Partitiolohko Sanasto Partitiolohko Pelasta-Lue Partitiolohko Pelasta-Lue Partition Drive Pelasta Partition Laitenimi Pelasta Partition-Block RDB-muutokset Partition-Block Esittely partitioraja Sanasto partitioraja Pelasta Partitiorajat Sanasto Pelasta Pelasta-Lue Pelasta Pelasta Pelasta/Lue -valikko Pelasta-Lue Pelastaminen Taustaa Pelastus Käynnistys Poista Pelasta Poista Pelasta Poista partitiolohko RDSK:sta ...

Pelasta-Lue

Preppausohjelma

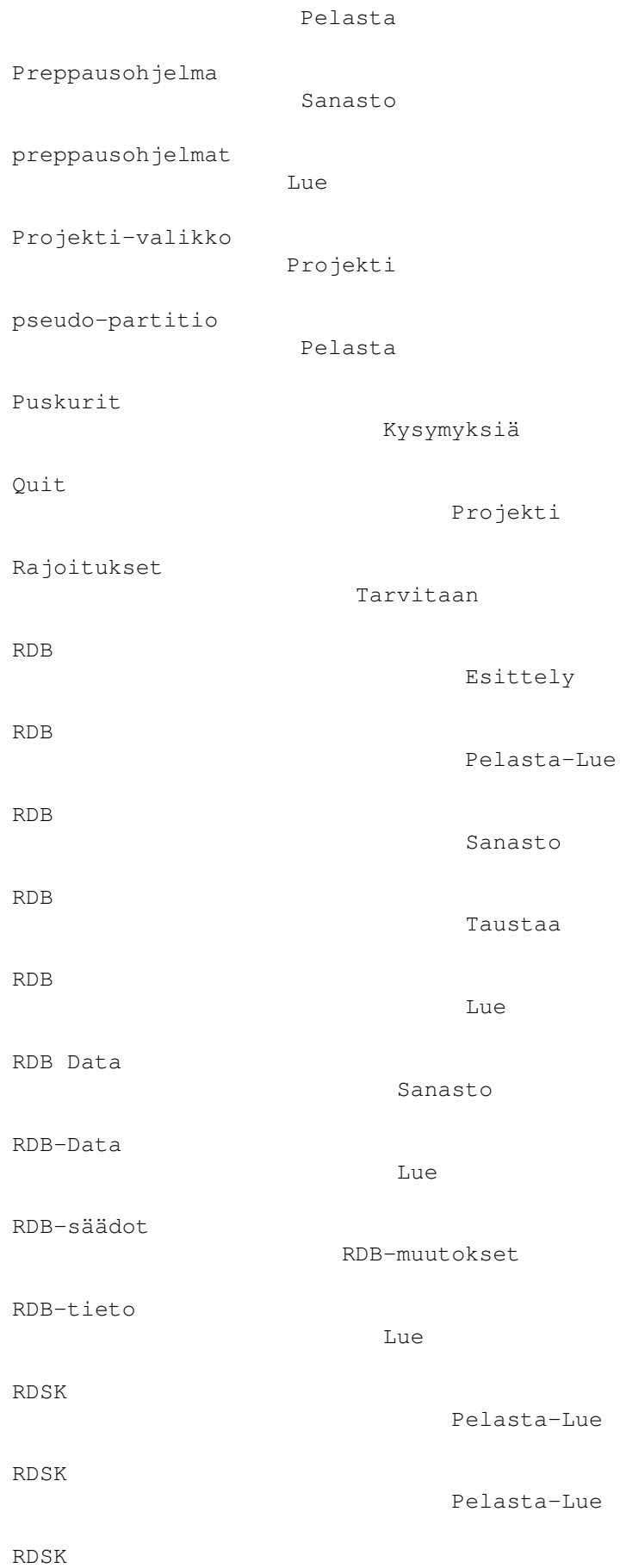

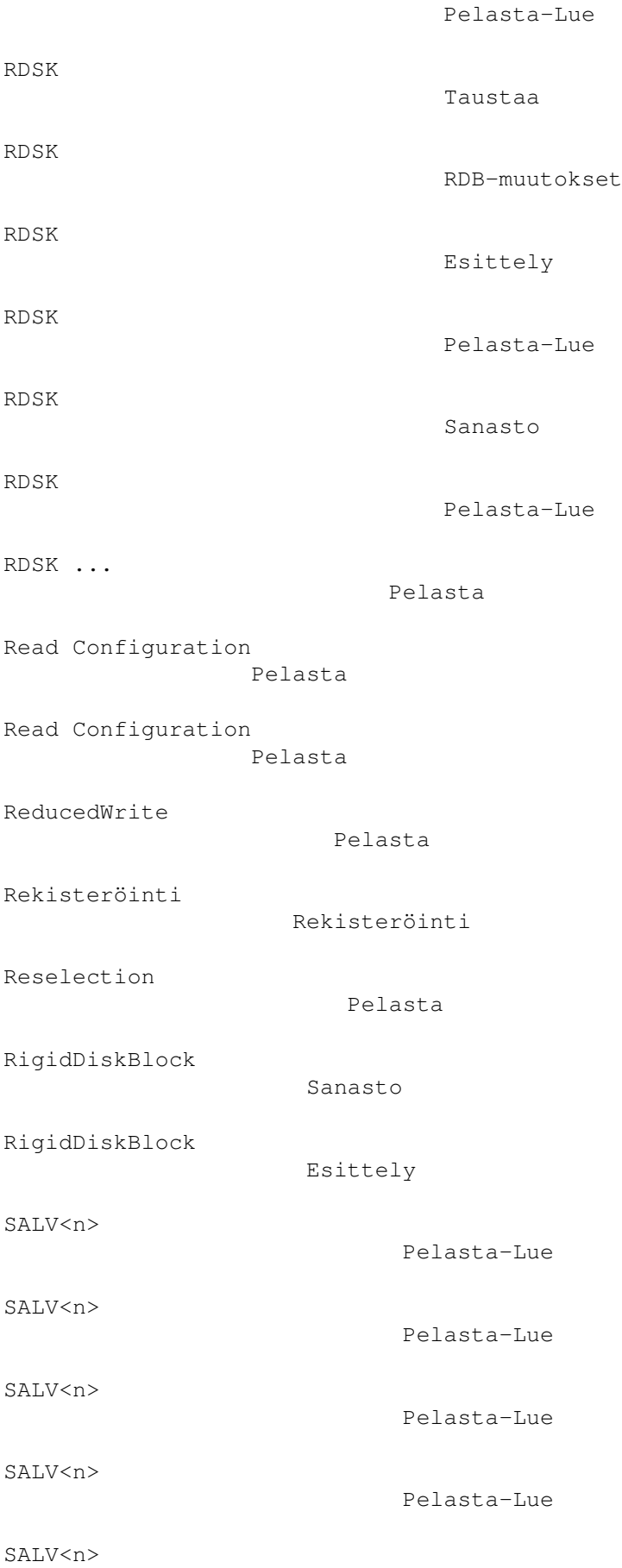

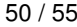

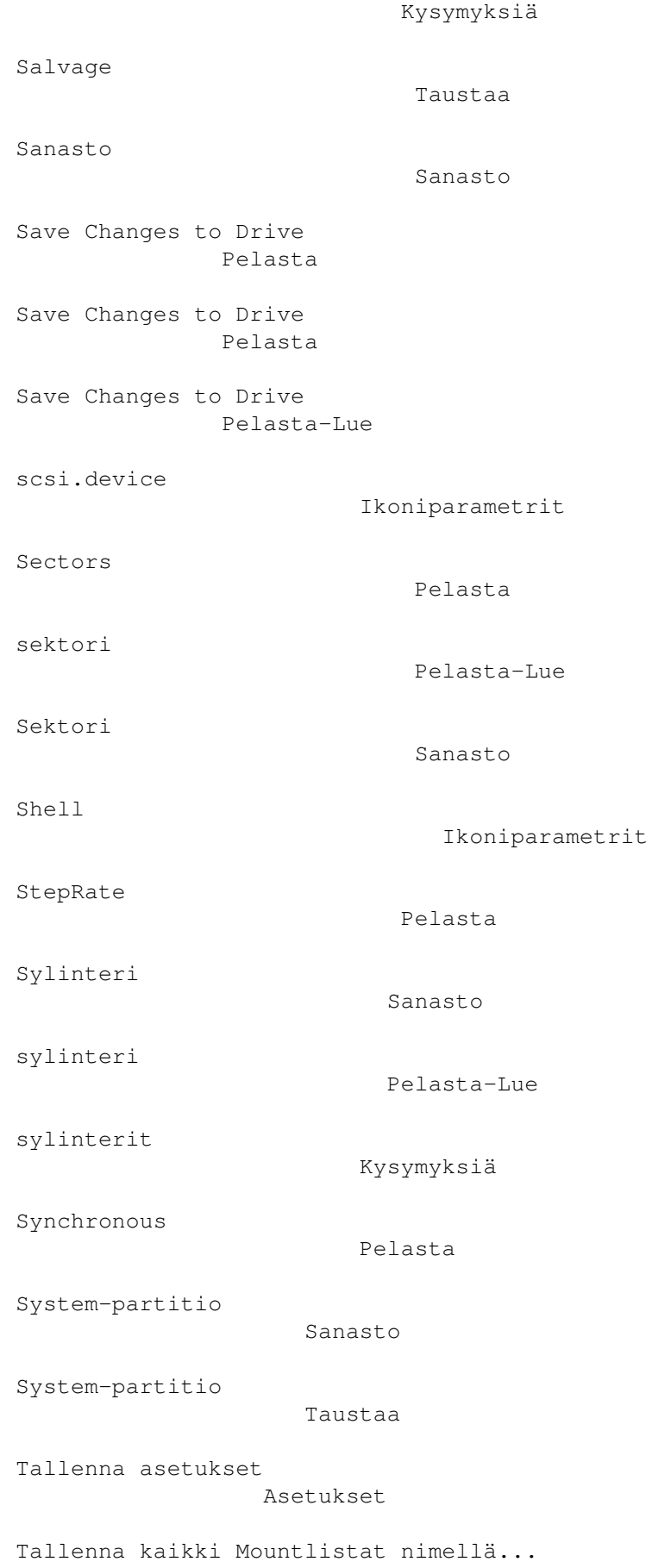

```
Pelasta-Lue
Tallenna nimellä...
               Pelasta-Lue
Tallenna RDSK ja partitiolohkot ...
Pelasta-Lue
Tallenna tulokset
                   Pelasta-Lue
Talleta Mountlist nimellä...
      Pelasta-Lue
Tallettakaa RDSK ja partitiolohkot ...
Pelasta
Tarvitaan
                           Tarvitaan
Taustaa/Toiminnan kuvaus
           Taustaa
Tekijä
                            Tekijä
Tekijänoikeussuoja
                Tekijänoikeussuoja
Tekijänoikeussuoja
                 Ohjelmasta
Tietosivu
                           Ohjelmasta
Tooltypes, BACKUPFILENAME
           Ikoniparametrit
Tooltypes, BADDEVICE1
               Ikoniparametrit
Tooltypes, BUFMEMTYPE
               Ikoniparametrit
Tooltypes, DEBUG
                   Ikoniparametrit
Tooltypes, DEVICE
                   Ikoniparametrit
Tooltypes, MASK
                     Ikoniparametrit
Tooltypes, MAXTRANSFER
              Ikoniparametrit
Tooltypes, NOGETGEOMETRY
```
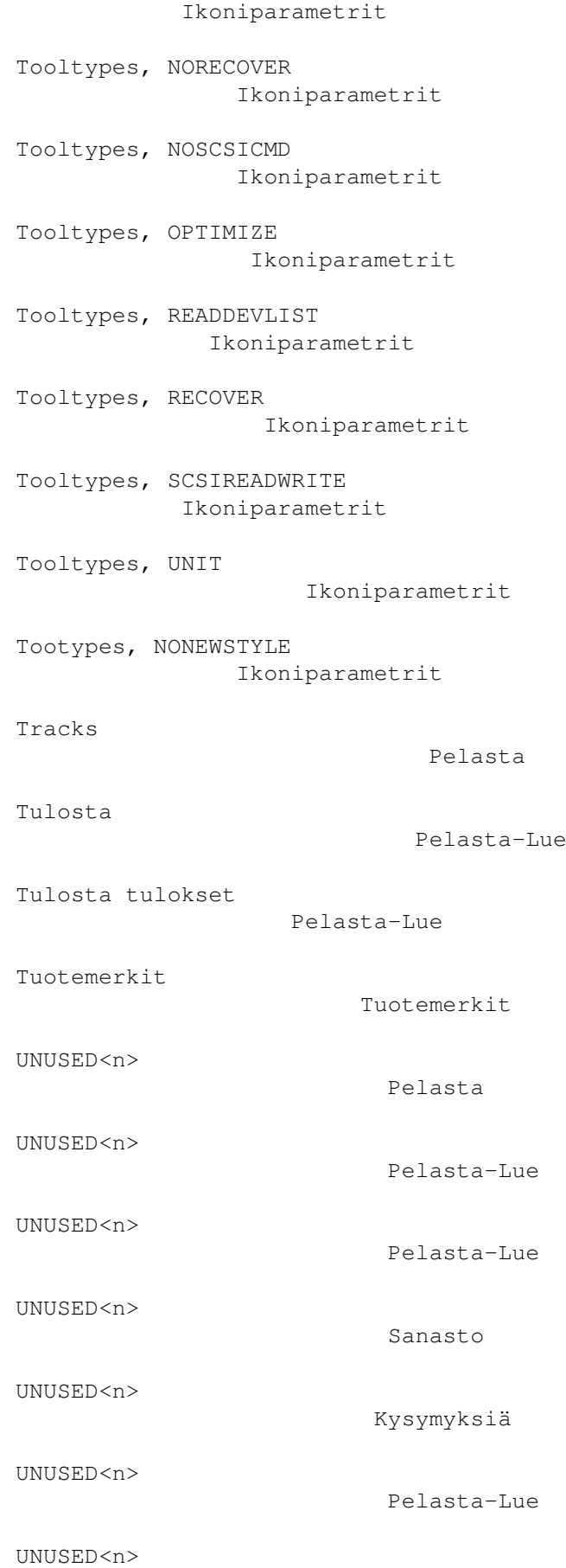

Pelasta-Lue Ura Sanasto Valeartitio Sanasto valepartitio Pelasta valepartitio Pelasta valepartitio. Pelasta-Lue valepartitiot Pelasta Valikko, Asenna kaikki laitteet Pelasta-Lue Valikko, Asenna laitenimi Pelasta-Lue Valikko, Asetukset Asetukset Valikko, Kirjoita RDSK-lohko ... Pelasta-Lue Valikko, Lisää kaikki partitiolohkot RDSK:oon ... Pelasta-Lue Valikko, Lisää partitiolohko RDSK:oon... Pelasta-Lue Valikko, Lisää RDSK:oon Lue Valikko, Oletusarvot Asetukset Valikko, Pelasta/Lue Pelasta-Lue Valikko, Poista partitiolohko RDSK:sta ... Pelasta-Lue Valikko, Projekti Projekti Valikko, Tallenna asetukset Asetukset Valikko, Tallenna kaikki Mountlistat nimellä...

Pelasta-Lue Valikko, Tallenna nimellä... Pelasta-Lue Valikko, Tallenna RDSK ja partitiolohkot ... Pelasta-Lue Valikko, Tallenna tulokset Pelasta-Lue Valikko, Talleta Mountlist nimellä... Pelasta-Lue Valikko, Tallettakaa RDSK ja partitiolohkot ... Pelasta Valikko, Tulosta tulokset Pelasta-Lue Valikko, Viimeksi tallennettu Asetukset Varmuuskopio Taustaa Varmuuskopio Varmuuskopioi Varmuuskopio Käynnistys Varmuuskopioi Varmuuskopioi Varmuuskopiointi Taustaa Varmuuskopiointi Käynnistys Varmuuskopiotiedosto Varmuuskopioi Vastuu Vastuu Viimeksi tallennettu Asetukset Volume Name Sanasto Volume Name Sanasto Warn-Dialogfenster

#### Ikoniparametrit

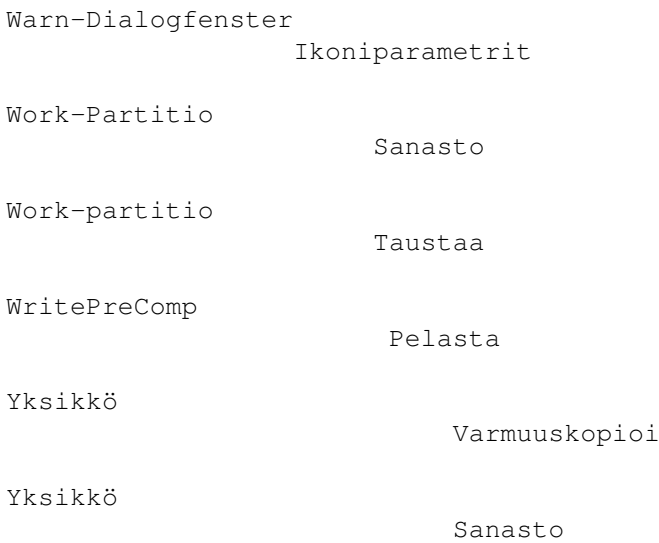